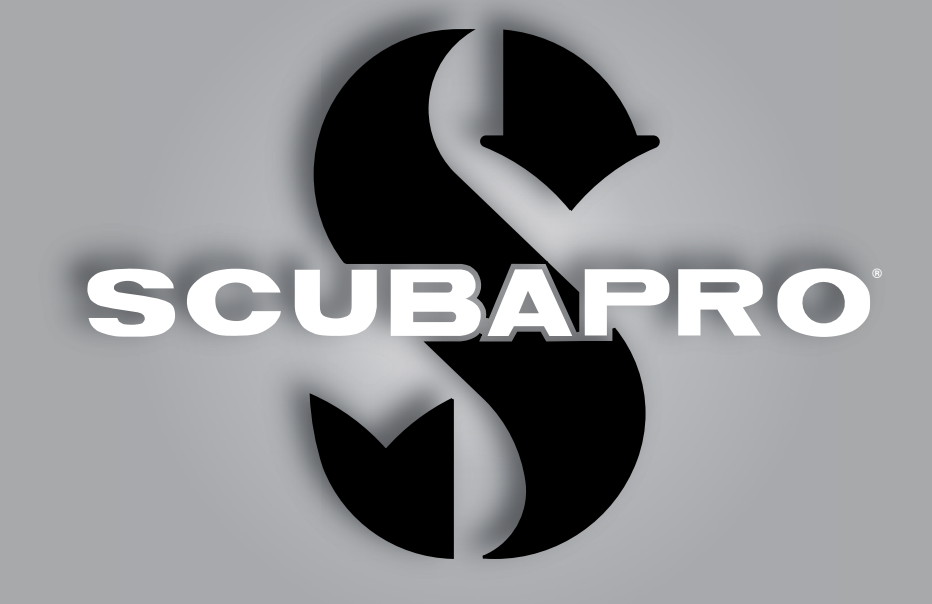

# **КРОМИС - ИНСТРУКЦИЯ ПО ЭКСПЛУАТАЦИИ**

deep down you want the best

scubapro.com

# **КРОМИС – ДАЙВ-КОМПЬЮТЕР ОТ РАЗРАБОТЧИКОВ-ДАЙВЕРОВ**

Спесибо зе покупку Кромисе! Приглешеем вес продолжить знекомство с д $\Omega$ йверскими инструмент $\Omega$ ми и прибор $\Omega$ ми СКУБАПРО. У в $\Omega$ с появился необыкновенный подводный н $2\pi$ рник. Н $2$ стоящ $2\pi$  Инструкция поможет в $2\pi$  с лёгкостью освоиться в фантастической технологии СКУБАПРО и получить доступ к функциям и возможностям Кромиса. При желании узнать больше о дайв-снаряжении от СКУБАПРО вы сможете н $\mathbb Z$ йти нужную информ $\mathbb Z$ цию н $\mathbb Z$  с $\mathbb Z$ йте www.scubapro.com.

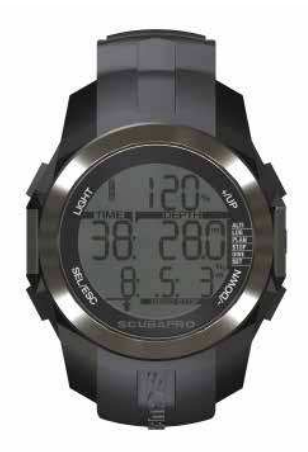

# **ВНИМАНИЕ**

- Дайв-компьютер Кромис рассчитан на предельную глубину 120 м (394 фт).
- Глубины больше 120 м будут показаны на экране как "--". Алгоритм расчёта декомпрессии при этом не обеспечивает правильность результатов!
- Погружения с парциальным давлением кислорода (ppO<sub>2</sub>) выше 1.6 бар чрезвычайно опасны и могут привести к увечьям или смерти. ПД кислорода 1.6 бар при дыхании сжатым воздухом соответствует глубине 67 м (220 фт).

 $\epsilon$ Инструмент для дайвинга КРОМИС соответствует требованиям директивы ЕС 2014/30/EU.

#### **Стандарт EN 13319: 2000**

Инструмент для дайвинга КРОМИС соответствует также стандарту ЕС EN13319:2000. (Стандарт ЕС EN13319:2000 определяет функциональные требования, требования безопасности и методики испытаний глубиномеров и комбинированных устройств измерения глубины и времени).

# **ОГЛАВЛЕНИЕ**

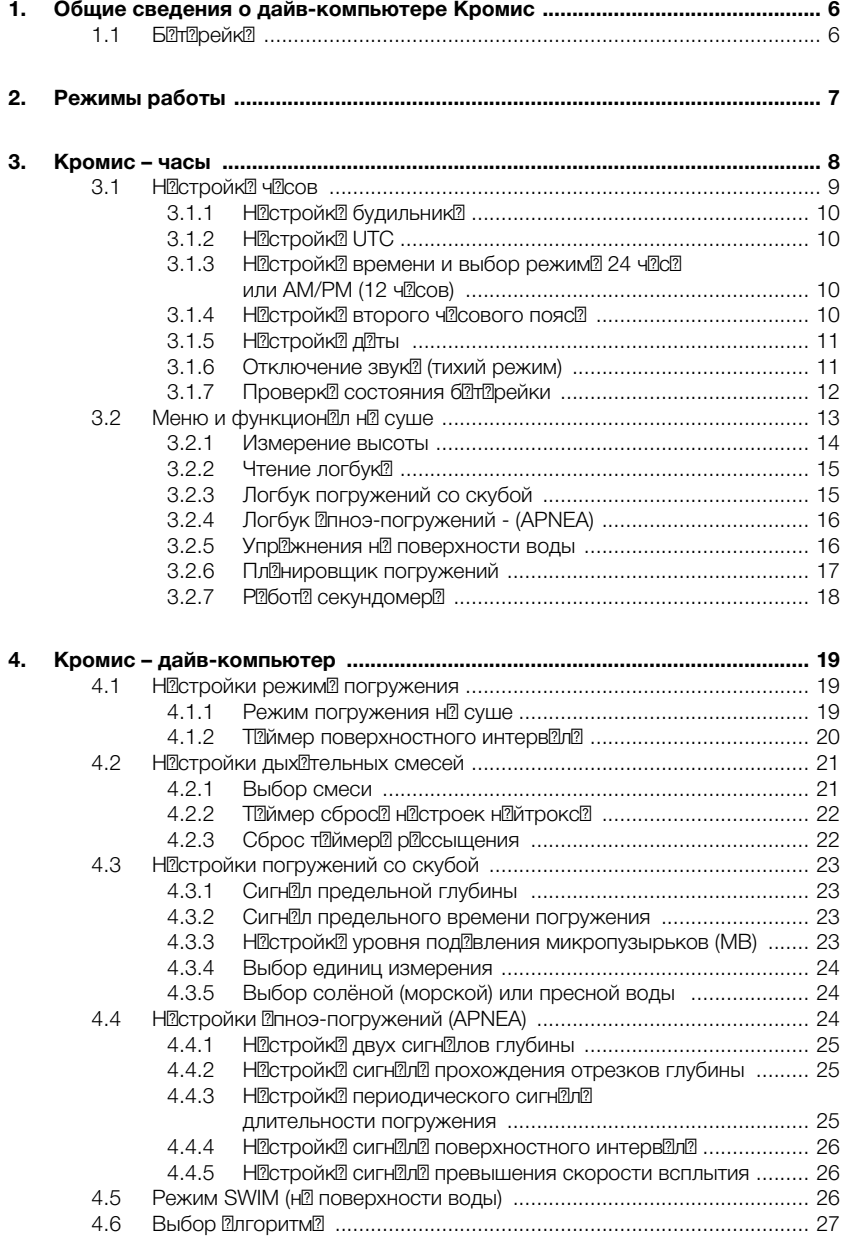

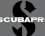

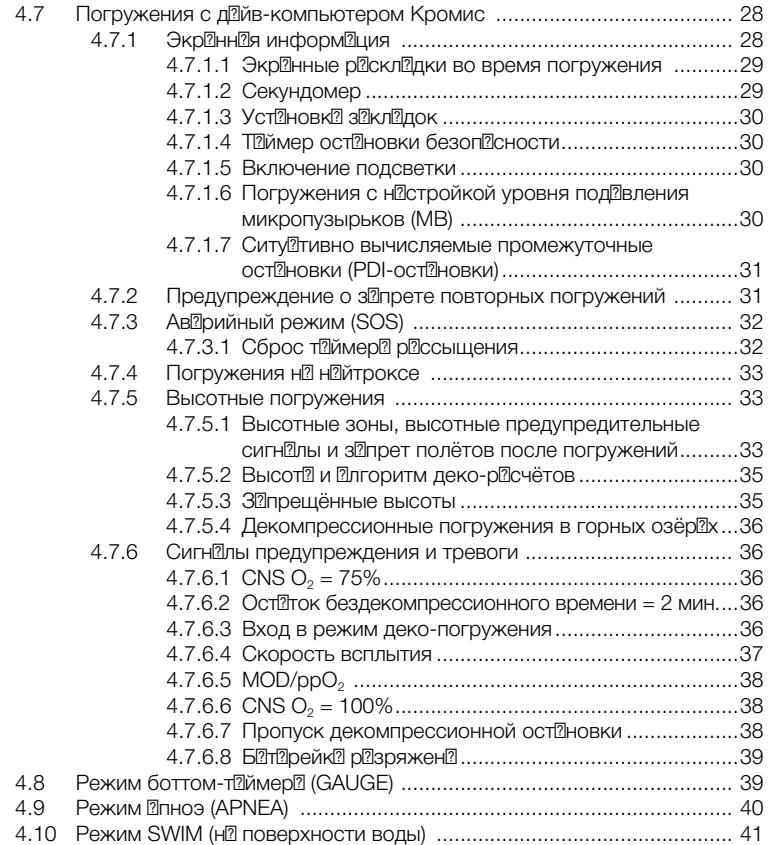

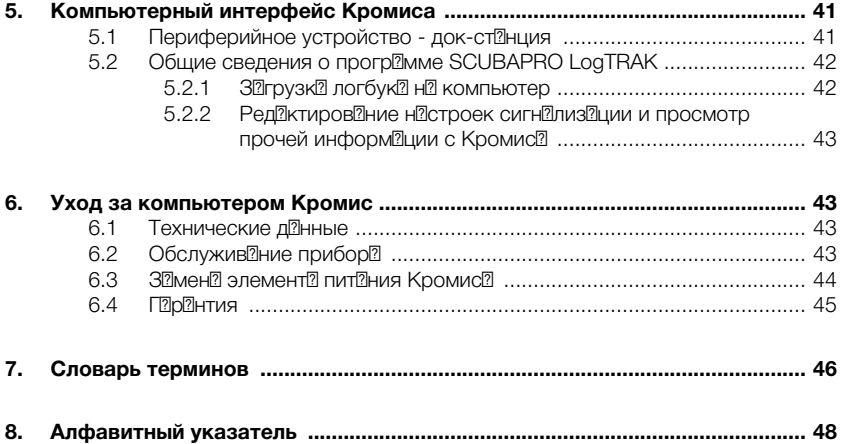

Инструкция по эксплуттации вашего Кромис<sup>я</sup> состоит из пяти гл<sup>я</sup>в.

**1 Общие сведения о дайвкомпьютере Кромис.** В гл<sup>о</sup>ве даётся общий обзор дайв-компьютера Кромис и описываются режимы его работы и функции, доступные на суше.

**2 Кромис - часы.** Здесь опис<sup>1</sup>н<sup>2</sup> работа Кромиса в качестве обычных н<br>2009-итных часов.

**3 Кромис – дайв-компьютер.** В этой гл<sup>а</sup>ве вы познакомитесь со всеми настройками и функциями Кромиса к<sup>17</sup> к полволного компьютер<sup>17</sup> и сможете совершить своё первое погружение с ним. Здесь – всё, что Кромис умеет и будет дел<sup>ать</sup>, чтобы в ши погружения ст?ли более безоп? сными и з?хв?тыв?ющими.

**4 Компьютерный интерфейс Кромиса.** Гл<sup>ово</sup> описывет реботу Кромис<sup>2</sup> в связке с в<sup>2</sup>шим РС или М<sup>а</sup>ком. В ней - рассказ об изменении настроек и работе с логбуком.

**5 Уход за дайв-компьютером Кромис.** Его р<sup>азмер</sup> позволяет в<sup>а</sup>м с совершенным удобством постоянно использов?ль д?йв-компьютер н? поверхности в к<sup>о</sup>честве ч<sup>о</sup>сов, <sup>о</sup> наличие у него функций будильник??, секундомер??, **альтиметра и двухзональных часов делает** Кромис пр<sup>а</sup>ктически универс<sup>а</sup>льным инструментом в любой ситуации.

Кромис – высокотехнологичный инструмент точного измерения глубины и времени и рисчёти декомпрессии. предн?Зн?!ченный быть в??шим компаньоном в подводном мире. Его р<br>23мер позволяет в<br>2м с совершенным удобством постоянно использовать л?]йв-компьютер н? поверхности в кі?ічестве чі?ісов, і ні?ібор ті?іких функций, к<sup>о</sup>к будильник, секундомер,

**Пльтиметр и двухзон Льные ч Ссы дел Пет** Кромис пр<sup>а</sup>ктически универс<sup>а</sup>льным инструментом в любой ситу? ции.

Н<sup>2</sup> поверхности упр<sup>а</sup>вление функциями компьютер<sup>а</sup>, вход в меню и операции с н Стройк ами осуществляется кнопками. Под водой эти же кнопки позволяют ст<sup>а</sup>вить метки в лог погружения, переключ2ть экр2нные р2скл2дки и включ<sup>7</sup>ть подсветку.

Д<br>2008 де на совершим дайв подробности р<sup>а</sup>боты с Кромисом. Жел<sup>а</sup>ем в<sup>а</sup>м получить удовольствие от зн?!комств?! с в?!шим новым инструментом и редость от множестве интересных погружений в его комп<sup>о</sup>нии.

## **1.1 Батарейка**

Кромис пит<sup>т</sup>ется от б<sup>о</sup>т Фрейки тип<sup>а</sup> CR2430. Такие б<sup>а</sup>тарейки вы можете купить у местного уполномоченного дилер<sup>а</sup> СКУБАПРО. Кромис предупредит в ?? о приближении критического р<sup>аз</sup>ряд<sup>а</sup> питания, показав н<sup>а</sup> экр<sup>а</sup>не символ б<sup>а</sup>т<sup>а</sup>рейки.

Немигающая батарейка на экране озн $2$ ч $2$ ет, что н $2$ пряжение пит $2$ ния уже достигло низшей отметки, но небольшой запас ещё остаётся. При этом отключается возможность подсветки под водой. Если же б $2$ т $2$ рейк $2$  н $2$  экр $2$ не з $2$ миг $2$ л $2$ , это сигн $2$ л оп? сно низкого н? пряжения. Отключ? ются не только подсветк<sup>12</sup>, но и звуковые

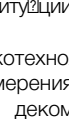

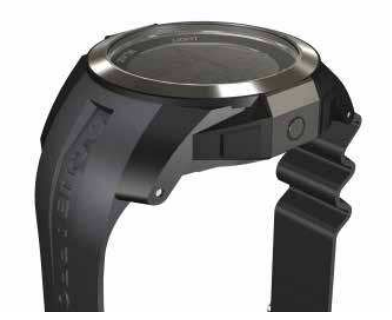

предупреждения. Совершать погружения до замены батарейки не следует.

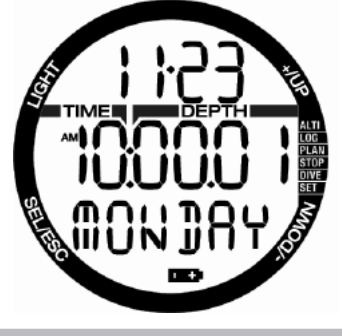

# **ВНИМАНИЕ**

Решение совершить погружение при мигающем символе батарейки на экране может привести к отказу прибора во время дайва. При появлении на экране мигающего символа батарейки следует отменить все подводные мероприятия до её замены. Когда же на экране мигающий символ батарейки появляется одновременно с символом запрета погружений – Кромис не может использоваться до замены батарейки на новую.

Узнить о том, ких симому проверить уровень з оряд б<sup>ото</sup>рейки, можно в разделе **"Проверка состояния батарейки"**.

# **ВНИМАНИЕ**

Замена батарейки требует вскрытия электронного отсека Кромиса. Вам придётся соблюдать чрезвычайную осторожность при замене батарейки с тем, чтобы сохранить герметичность компьютера. Нарушение герметичности приведёт к затеканию изделия и его невосстановимой порче. Повреждения Кромиса, вызванные неправильной заменой питания, не покрываются гарантией. Изготовитель настоятельно рекомендует обращаться по поводу замены батарейки в уполномоченные дилерские пункты СКУБАПРО.

О том, к и привильно з иенить питиние д<sup>а</sup>йв-компьютер<sup>а</sup>, читайте в разделе **"Замена батарейки"**.

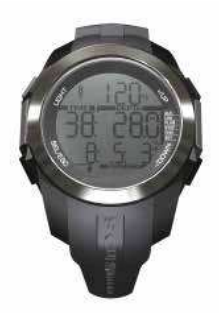

# **2. РЕЖИМЫ РАБОТЫ**

Отпр<sup>а</sup>вной точкой при опис<sup>а</sup>нии работы Кромис<sup>а</sup> как часов будет служить основная часовая раскладка экрана. В этой раскладке в средней строке пок<sup>о</sup>зано текущее время. Верхнюю строку занимает дата, а нижнюю – день недели. Н рисунке ниже пок?В?Эно текущее время в понедельник, 23 ноября, в 10 чесов 0 минут и 1 секунду утре. Если вы используете режим двух чесовых поясов, то "гл<sup>о</sup>вное" время ост<sup>о</sup>нется в средней, время " Пльтерн Птивного" пояс ? появится в верхней, а дата – в нижней строке.

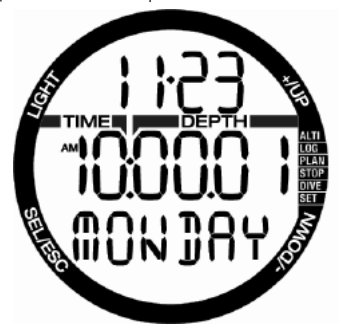

Режимы работы компьютера перечислены н<sup>а</sup> вертикальной планке с правой стороны экрана. Рядом с названием активного в д<sup>о</sup>нный момент режим<sup>?</sup> н<sup>о</sup>ходится визу $2$ льный ук $2$ з $2$ тель. В к $2$ ждом режиме есть свои функции и подфункции, для н Стройки которых существуют меню и подменю.

В настоящей Инструкции режимы логически р $2$ ссортиров $2$ ны по трём гл $2$ в $2$ м. в которых и привелено их опис<sup>т</sup>ние:

- 1. Кромис ч<sup>и</sup>сы
- 2. Меню и функционал на суше
- 3. Кромис дайв-компьютер

Следующия ниже диигрими покизывиет структуру гл? вного меню.

**UBAPRO** 

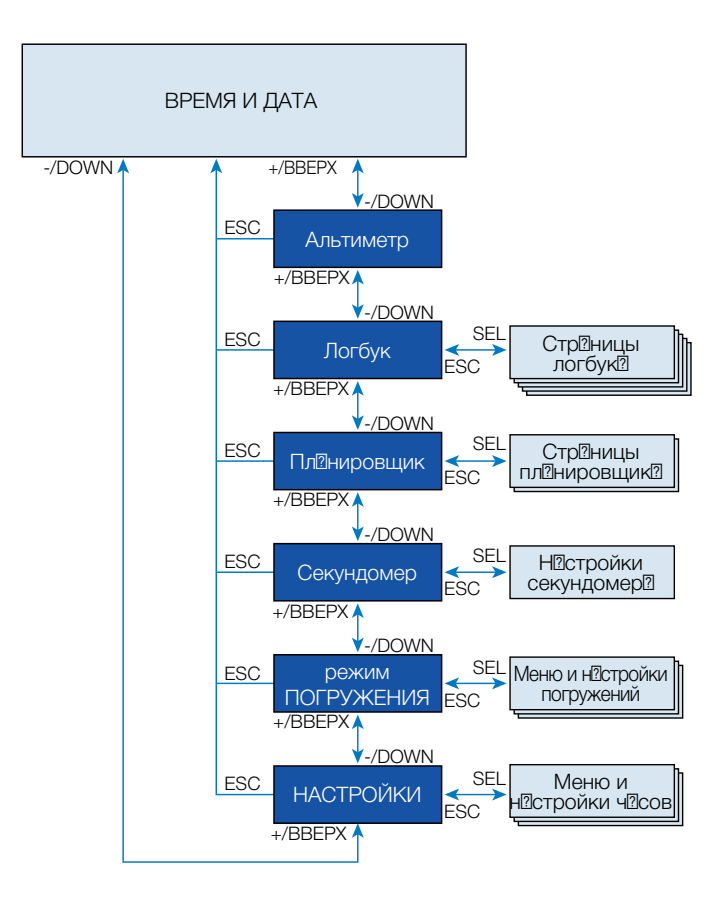

# **3. КРОМИС – ЧАСЫ**

Кромис – больше чем ч?Сы! Вот его возможности:

- будильник
- двухзон льные ч доы (пок ? времени двух ризных чисовых поясов)
- секундомер н $2$  72 ч $2$ с $2$  с возможностью отсчёта периодов
- Альтиметр для з Мер Высоты в Ших горных восхождений
- $\bullet$  термометр

F ПРИМЕЧАНИЕ: При ношении<br>Кромис<sup>т</sup> н¤ открытой коже открытой пок<sup>?</sup> пок<sup>?</sup> з<sup>2</sup>ния термометр<sup>?</sup> будут иск<sup>а</sup>жены теплом в<sup>а</sup>шего тел<sup>а</sup>.

Функционал кнопок управления **на поверхности** сведён в т<sup>о</sup>блицу и подробно опис<sup>т</sup>н в последующих гл<sup>ава</sup>х Инструкции.

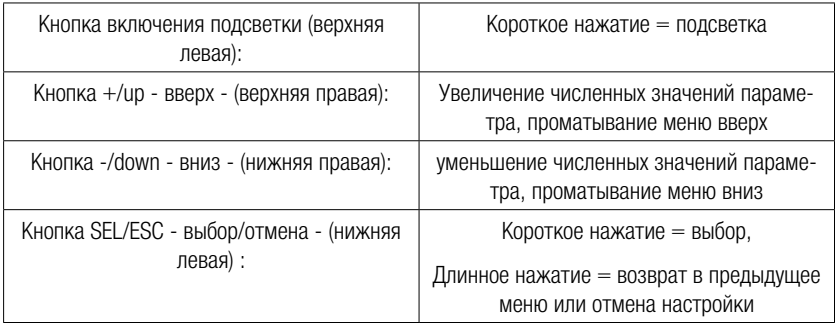

## **3.1 Настройка часов**

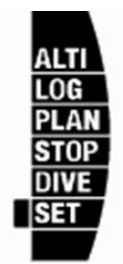

Однократное нажатие кнопки +/UP из экр<sup>ана</sup> текущего времени и д<sup>а</sup>ты и выбор меню "SET" нажатием кнопки SEL открыв<sup>и</sup>ет возможность изменять настройки часов (см. диаграмму). Функции резличных подменю описены в последующих гл?в?х.

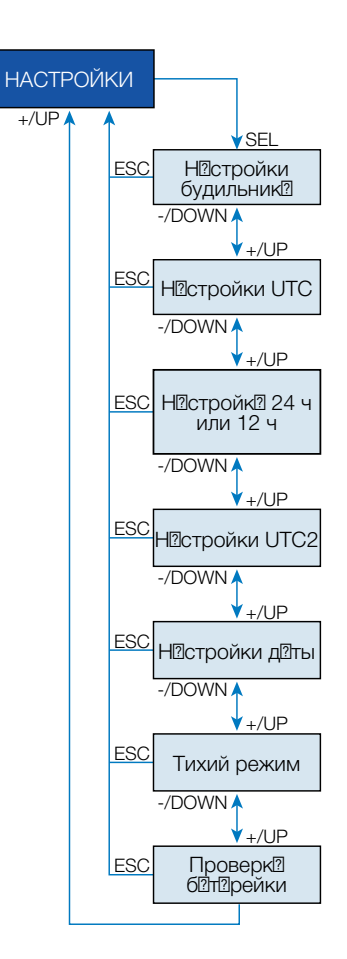

### **3.1.1 Настройка будильника**

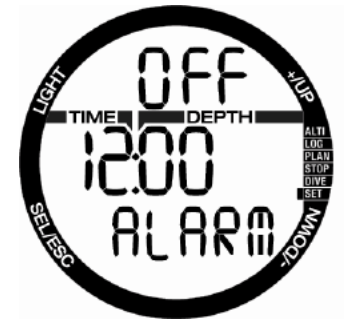

Нажатие кнопки SEL вызывает на экран миг<sup>о</sup>ющее слово ALARM, <sup>о</sup> ст<sup>о</sup>тус функции переключ<sup>7</sup> ется между ON (вкл) и OFF (выкл)  $H$  $\frac{1}{2}$ ж $\frac{1}{2}$ тиями кнопок + или -.

Повторное н $2x2$ тие SEL з $2c$ т $2b$ вляет миг $2$ ть индик $2$ тор ч $2c2$  ср $262$ тыв $2r$ ния сигн $2r2$ булильник?

Нажатие той же кнопки ещё раз заставит миг $2$ ть индик $2$ тор минут. Ч $2$ сы и минуты перебир?]ются н??ж??тиями кнопок + или -.

Вновь н<sup>ожа</sup>в кнопку SEL, вы подтвердите выбор времени срабатывания будильника. Теперь он включён.

**FRIPUMEЧАНИЕ:** Отключение звуковых<br>Сигн@лов д@йв-компьютер@не влияет н@ р $26$ оту будильник $2$ . Тем не менее, при недостаточном напряжении питания (2 деления и меньше) или при появлении н<sup>а</sup> экр<sup>а</sup>не мигающего символ<sup>а</sup> б<sup>а</sup>тарейки интеллекту интеллекту интеллекту службы б<sup>от</sup>п<sup>о</sup>рейки отключит все звуковые сигн $2$ лы, включ $2$ я будильник.

### **3.1.2 Настройка UTC**

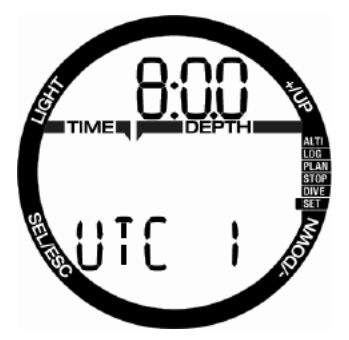

Эт<sup>а</sup> н<sup>а</sup>стройк<sup>а</sup> выст<sup>а</sup>вляет текущее время относительно Гринвичского ("нулевого") времени. Эт? функция удобн? при путешествиях между р $@3$ личными ч $@$ совыми пояс $@$ ми.

Нажатие кнопки SEL заставляет мигать зн $\Omega$ чение ч $\Omega$ о $\Omega$ . Кнопк $\Omega$ ми + и – вы можете выст $2$ вить любую р $2$ зницу от – 13 ч $2$ сов до + 14. Вторичное нажатие SEL заставляет мигать зн $2$ чение минуты, и оперируя кнопк $2$ ми + и – вы можете выставить разницу с шагом 15 минут. Н<sup>а</sup>стройк<sup>а</sup> UTC подтверждается ещё одним н $2$ ж $2$ тием SEL.<br>3.1.3 Нас

**3.1.3 Настройка времени и выбор режима 24 часа или АМ/РМ (12 часов)**

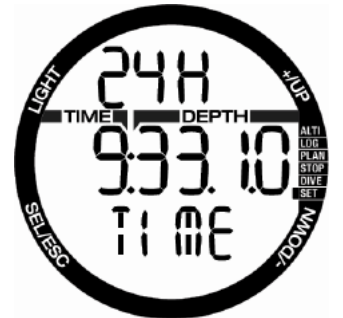

Н2 рисунке выше экр2н прибор2 пок2зыв2ет текущее время.

Нажатием кнопки SEL вы заставите мигать отображённую в верхней строке действующую настройку – 24Н или 12Н. Переключиться между ними можно с помощью кнопок + и -. Нажатием кнопки SEL вы активируете установку текущего времени: начинает мигать зн $\Omega$ чение ч $\Omega$ с $\Omega$ ,  $\Omega$  н $\Omega$  месте секунд появляется 00. Выберите пр?вильное зн?чение ч?о? кнопк<sup>о</sup>ми + и -. Ножимоя SEL, вы переходите к ред?ктиров?нию зн?чения минут. Новое нажатие SEL подтверждает вашу настройку текущего времени.

СЭ ПРИМЕЧАНИЕ: Отсчёт секунд всегд? н 2 чин 2 ется с 00 - они не выст<sup>а</sup>вляются вручную.

**3.1.4 Настройка второго часового пояса**

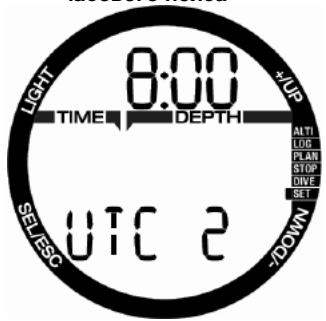

Время второго чесового поясе привязано к тому же "эталонному времени", что и текущее время. Это зн<sup>я</sup>чит, что изменение нистроек текущего времени (о которых было рассказано в разделе **Настройка времени и выбор режима 24 часа или АМ/РМ**) приведёт и к изменению поясного. Отключение поясного времени (оно не уст<sup>а</sup>новлено или **OFF**) дел<sup>а</sup>ет невозможным операции со временем второго часового пояса.

Нажатием SEL переведите время UTC2 в миг<sup>о</sup>ющий режим. Н<sup>ожимо</sup>я кнопки + и -, уст<sup>о</sup>новите пр<sup>о</sup>вильное время в диапазоне от - 13 до + 14 часов, либо отключите эту функцию (OFF). Вторичное нажатие SEL заставляет миг<sup>а</sup>ть значение минуты. Оперируя  $KH$ ОПК $2$ МИ + И – ВЫ МОЖЕТЕ ВЫСТ $2$ ВИТЬ р $@$ зницу с ш $@$ гом 15 минут. Н $@$ стройк $@$ UTC2 подтвержд<sup>о</sup>ется ещё одним нажатием SEL.

### **3.1.5 Настройка даты**

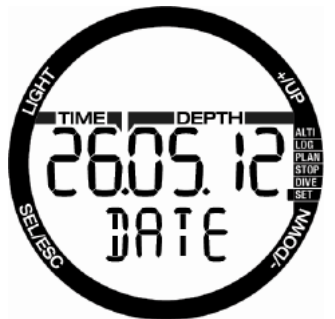

Войдя в режим настройки даты, нажмите SEL. Цифры в миг<sup>о</sup>ющей группе могут быть изменены при помощи кнопок + и -. В 24-ч2совом в оиднте первая  $r$ рупп $2 \mu$ фр – день,  $2 \mu$  в 12-ч $2 \sigma$ овом – месяц. Н<sup>ажат</sup>ие SEL заставляет мигать следующую группу цифр, которые т<sup>а</sup>кже могут ред<sup>а</sup>ктироваться кнопками + и -. Нажимая SEL, вы переходите к н<sup>а</sup>стройке год<sup>а</sup> (соответствующ<sup>а</sup>я групп? – цифр н?чин?ет миг?ть). Н Постройк<sup>а</sup> UTC2 подтвержд<sup>а</sup>ется ещё одним н<sup>ажатием SEL. Подтвердите</sup> свою н<sup>о</sup>стройку ещё одним н<sup>ожо</sup>тием кнопки SEL.

**3.1.6 Отключение звука (тихий режим)**

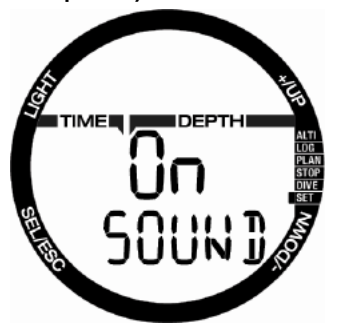

Варианты настройки: ON, OFF, ALR (от alarm, сигн<sup>ализа</sup>ция). Выбрав ALR, вы ризрешиете подводную звуковую сигн<sup>ализа</sup>цию.

Н<sup>ажатие</sup> SEL вызовет в центр экрана мигающую индикацию текущей настройки. Нажатием кнопок + и - вы перебир? ете режимы: норм? льный – со всеми звуковыми сигн<sup>оло</sup>ми и звуковыми подтверждениями н<sup>ажат</sup>ия кнопок, тихий – запретив все звуковые сигналы, и **ALR** – запретив **все звуки, кроме** предупредительных сигн<sup>о</sup>лов. Опция тихого режим<sup>2</sup> з дщищен<sup>2</sup> кодом.

При выборе тихого режим<sup>2</sup> н<sup>2</sup>чит<sup>2</sup>ет мигать первая цифра кода. Выберите нужную, нажимая + или -, и перейдите к следующей позиции н<sup>а</sup>ж<sup>а</sup>тием SEL.

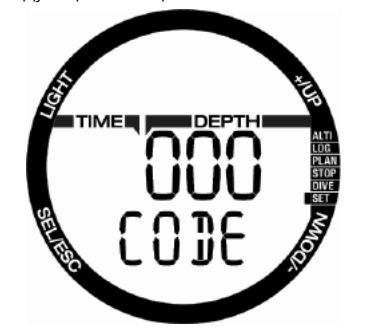

Код разблокирования тихого режима: 313.

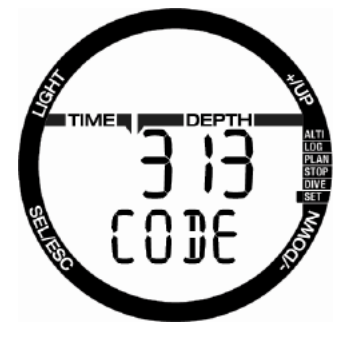

# **ВНИМАНИЕ**

Включение тихого режима деактивирует все подводные звуковые сигналы и предупреждения. Это потенциально опасно.

FПРИМЕЧАНИЕ: Единственным исключением в тихом режиме является сигн? будильник?. Будильник ср?бот?ет д?же в тихом режиме.

**3.1.7 Проверка состояния батарейки**

Різдел меню, посвящённый состоянию б Птерейки, позволяет проверить остеток заряда элемента питания CR2430. Полностью з<sup>а</sup>ряженной б<sup>а</sup>тарейке соответствуют 5 делений. Кромис периодически мониторит состояние питания, но вы можете сделать это и вручную, войдя в этот р<sup>аз</sup>дел меню и нажав SEL.

Интеллектуальный алгоритм продления жизни батарейки ограничит использование некоторых функций д<sup>о</sup>йв-компьютер<sup>а</sup> при снижении уровня её заряда. Символы уровня з<sup>а</sup>ряд<sup>а</sup> и соответствующие им огр<sup>аничения</sup> функций приведены ниже в таблице.

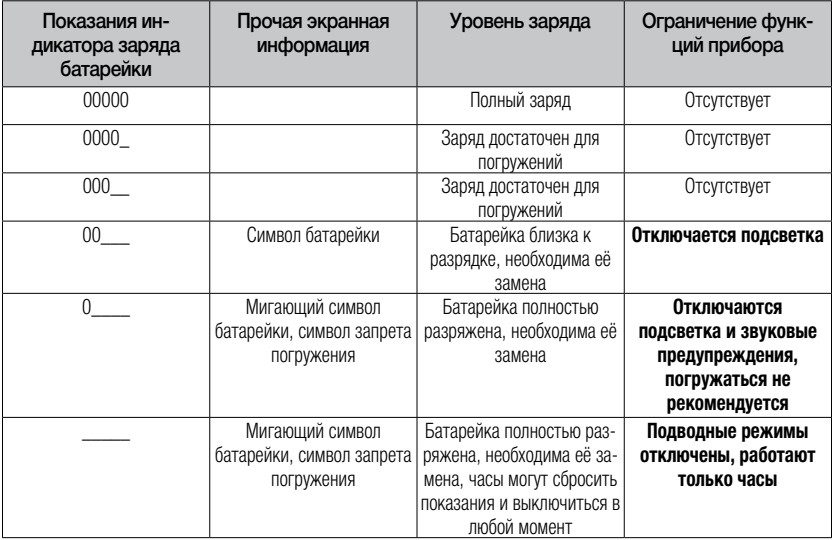

FПРИМЕЧАНИЕ: Ёмкость и напряжение б<sup>а</sup>тарейки к концу срок<sup>а</sup> её службы могут в до моря ться в з двисимости от производителя. К и пр авило, использование прибор $2$  при низких темпер $2$ тур $2x$ сокращает срок жизни элемента питания. Поэтому при снижении уровня заряда до 3 делений следует отложить новые погружения до замены батарейки.

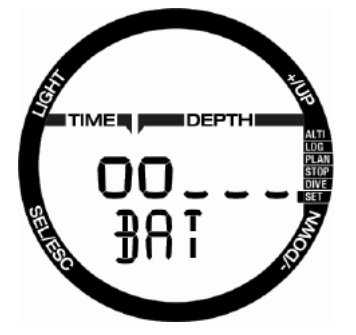

## **3.2 Меню и функционал на суше**

Для н?виг?шии между пункт?ми меню вишего дийв-компьютери достаточно, находясь **в режиме часов** (текущее время), **нажать** кнопки + или -. Ди<sup>агра</sup>мм<sup>а</sup> ниже пок<sup>а</sup>зывает последовательность пунктов меню. Следует иметь в виду, что вызов меню на экран и вход в меню – не одно и то же: для вход? в меню и ред? ктиров? ния настроек вам придётся нажать SEL. Переход индик<sup>а</sup>тор<sup>а</sup> в мигающий режим означает готовность пункта меню к ред?ктиров?нию.

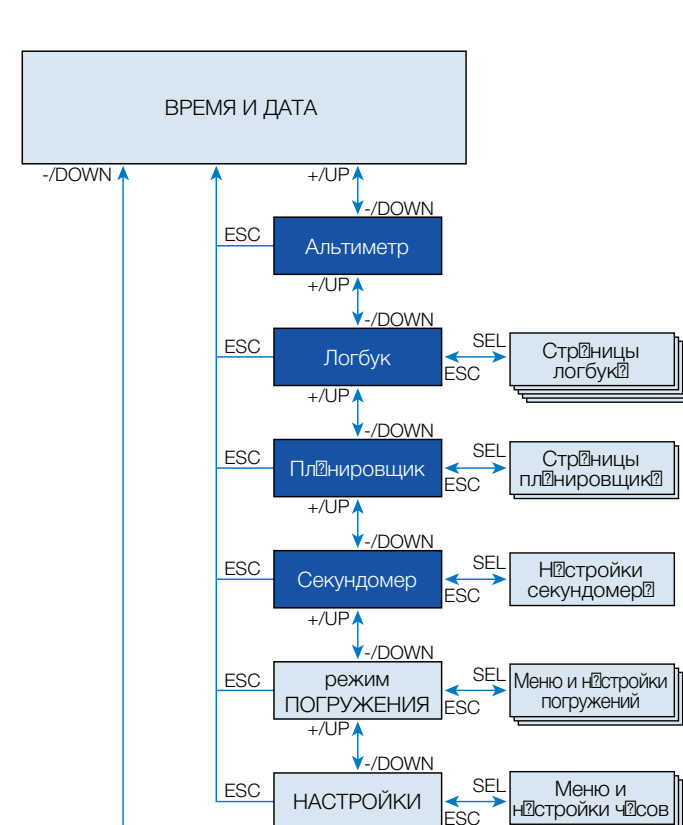

 $+/\mathrm{UP}$ 

**3.2.1 Измерение высоты**

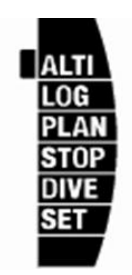

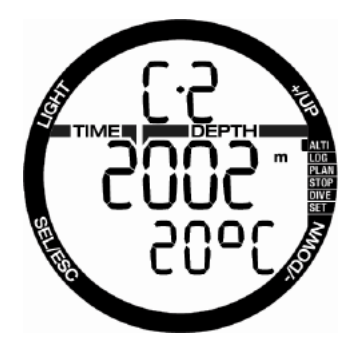

SCUBAPRO

Текущ<sup>и</sup>я высоти для индикиции в меню высоты вычисляется по б<sup>а</sup>рометрическому давлению. Текущ<sup>о</sup>я высотн<sup>о</sup>я зон<sup>о</sup> пок<sup>о</sup>з<sup>она</sup> в верхней строке. Темпер ? тур ? пок ? 3 нижней строке.

 $\textcircled{f}$ = ПРИМЕЧАНИЕ: Б $\textcircled{r}$ рометрическое д $\textcircled{r}$ вничин $\textcircled{r}$ переменн?я от погодных условий и  $\overline{a}$ тмосферного д<sup>7</sup>вления в конкретной точке. Высотн<sup>7</sup>я зона, используемая алгоритмом прибора, определяется непосредственно по б®рометрическому д®влению. Текущ®я<br>высот®. вычисленн®я н® основ®нии высот $\overline{a}$ , вычисленн $\overline{a}$ я н $\overline{a}$  пок $\overline{a}$ яний б $\overline{a}$ ромето $\overline{a}$  – б<sup>2</sup>рометр<sup>2</sup> – величин<sup>2</sup> относительная.

Если известна точная высота в месте измерения, её зн $\Omega$ чение может быть введено в д $\Omega$ йвкомпьютер вручную. Н<sup>о</sup>жатием SEL показания высоты приводятся в миг<sup>о</sup>ющий режим, <sup>7</sup> кнопки + и - ред $2$ ктируют зн $2$ чение высоты с ш $2$ гом 10 м (50 фт). Ручная коррекция текущей высоты не влияет на определяемую Кромисом высотную зону.

са=ПРИМЕЧАНИЕ: Різличные в¤ри¤нты<br>предст¤вления высоты и темпер™туры (метры и °C, футы и °C, метры и °F, футы и °F) могут быть выбр<sup>а</sup>ны в меню режим<sup>2</sup> погружений, подменю Units (единицы измерений).

### **3.2.2 Чтение логбука**

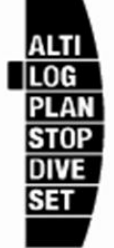

Просмотреть в Логбуке основные параметры своих погружений вы можете, н<sup>ожов</sup> SEL из меню LOG.

Перв<sup>а</sup>я страница показывает историю погружений.

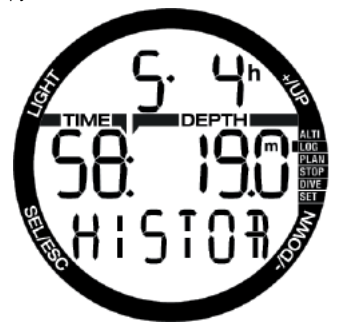

Рисунок выше показывает экран Кромиса с историей из 5 погружений с сумм? оным временем под водой 4 ч2с2, м2 ксим2льной глубиной 19.0 метров и м?ксим?льной продолжительностью дайва 58 минут.

**3.2.3 Логбук погружений со скубой** Нажатием кнопок + и - вы можете перебирать записанные в истории погружения. В режиме страница погружения показывает глубину, продолжительность и д?ту погружения, ? т?кже процент кислород? в использов?нной дых?тельной смеси.

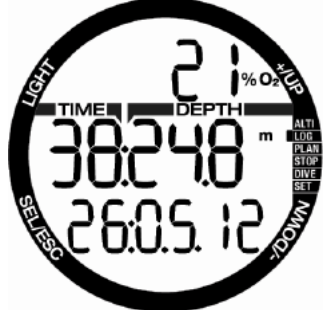

FПРИМЕЧАНИЕ: Если погружение совершалось в режимах боттомт $2$ ймер $2$  (GAUGE), н $2$  з $2$ держке дых $2$ ния (<sup>2</sup> пноэ, APNEA) или упр<sup>и</sup>жнений н<sup>2</sup> поверхности (SE), в верхней строке вместо процентного содерж?ния кислород? будет ук?В?Ен режим: соответственно, GA, AP или SE.

Нажав SEL, вы выберете нужный дайв и ок? жетесь н? внутренней стр? нице лог?, котор<sup>а</sup>я для режим<sup>а</sup> погружений со скубой отобр $2$ ж $2$ ет следующую информ $2$ цию:

миним пьную темпер туру, время начала погружения и высоту. Если р<sup>а</sup>ссм<sup>а</sup>триваемое погружение было прервано с нарушением декообяз ательств, на этой же странице будет индик<sup>а</sup>тор режим<sup>а</sup> SOS.

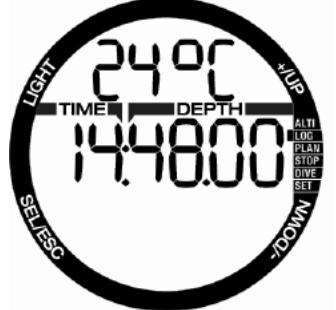

Следующ?я стр?ниц? лог? пок?Зыв?ет время выход? из воды и среднюю глубину погружения.

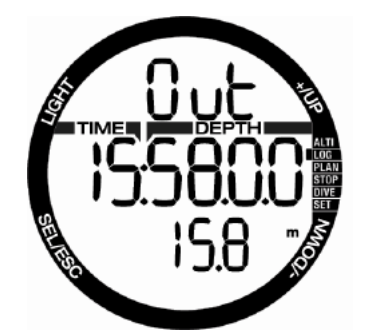

**3.2.4 Логбук апноэ-погружений - (APNEA)**

Для облегчения работы с информацией Кромис представляет записи о погружениях н $\overline{a}$  з $\overline{a}$ держке дых $\overline{a}$ ния в особом форм $\overline{a}$ те. Погружения н задержке (Спноэ), образующие серию, собираются компьютером в отдельные группы. Главная страница лога показывает дату и время н $2$ ч $2$ л $2$  первого погружения серии.

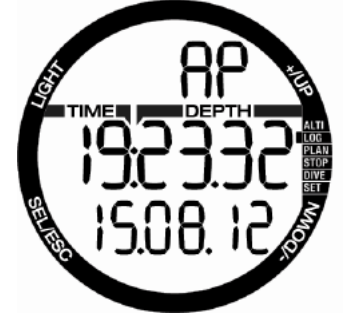

Нажатие SEL открывает серию апноэ-погружений. Погружения следуют повторяющимся списком, одно за другим, с указанием длительности и м<sup>а</sup>ксимальной глубины. В верхней строке приводится порядковый номер погружения в д $n$ нюй серии. Средняя строк $n$  сообщ $n$ ет длительность погружения в **СЕКУНДАХ** (слева) и глубину (справа).

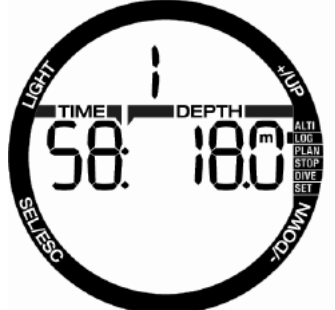

Кнопк<sup>а</sup>ми + и - можно перелистыв<sup>а</sup>ть погружения с предел<sup>их</sup> серии.

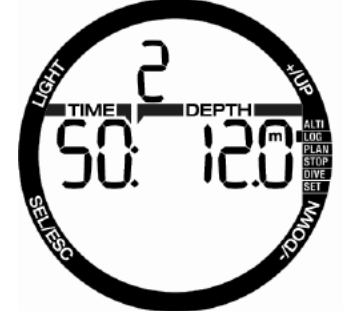

**FRIDAHISE:** Длительность <sup>2</sup> пноэпогружений всегд<sup>а</sup> приводится в секундах. Наибольшая длительность составляет 199 секунд, после чего отсчёт н<sup>а</sup>чинается заново.

**3.2.5 Упражнения на поверхности воды** В Кромисе имеется режим упр<sup>а</sup>жнений на поверхности воды. Лог этих упр<sup>а</sup>жнений в меню н<sup>азывается SE (по</sup> словам Surface Exercise).

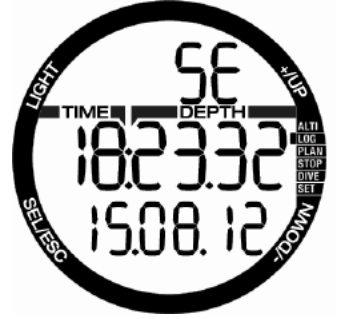

Время начала упражнений и дата показаны на главной странице лога. Нажимая SEL, вы поп<sup>о</sup>довете на внутреннюю страницу с информ $\Omega$ шией о количестве гребков. з $2$ тр $2$ ченном времени и пройденном р $2$ сстоянии.

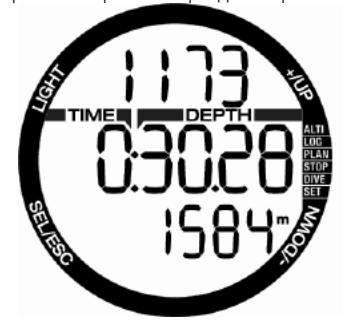

### **3.2.6 Планировщик погружений**

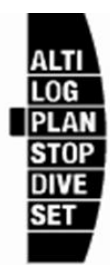

Н<sup>2</sup> основ<sup>о</sup>нии д<sup>о</sup>нных о н<sup>о</sup>сышении тк<sup>а</sup>ней вашего тел<sup>а</sup> азотом вы можете спланировать ваше следующее погружение. Планировщик использует следующие данные:

- 1. Выбор процент<sup>а</sup> кислород<sup>а</sup> в смеси.
- 2. Тип воды.
- 3. Выбор уровня микропузырьков.
- 4. Темпер Ттуру воды при предыдущем погружении.
- 5. Высоту н д уровнем моря.
- 6. Уровень н<sup>а</sup>сышения на момент запуска планировщика.
- 7. Соблюдение предпис<sup>л</sup>нных скоростей всплытия.

Нажимая в разделе планирования кнопку SEL, вы либо непосредственно входите в пл $@$ нировщик, либо поп $@$ д $@$ ете н $@$ страницу, где от вас потребуется ввести данные о перерыве между погружениями.

СЭ ПРИМЕЧАНИЕ: Пл?нировшик отключ?ется, если Кромис н $\mathbb R$ ходится в режим $\mathbb R$ х боттомт $2$ ймер $2$  или  $2$ пноэ. В этом случ $2$ е в меню появляется индикация ОFF.

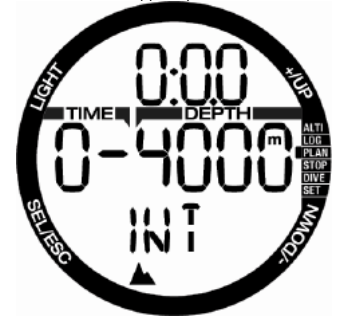

Если вы планируете повторный дайв до оконч?ния рассышения, пожалуйста введите в компьютер время, остающееся до начала планируемого погружения.

Кнопк<sup>о</sup>ми + и - устоновите это время с шагом 15 минут. Запретная высота показана в средней строке. Увеличение перерыв? между погружениями увеличив? ет т? кже и р $2$ зрешённую высоту, вплоть до м $2$ ксимум $2$ (зона 4). Дополнительные сведения о высотных погружениях чит? Ите в гл? ве

### **Высотные погружения**.

В случае, если Кромис показывает запрет н<sup>2</sup> погружения, ост<sup>и</sup>ющееся до отмены запрета время с целью планирования выводится н экрин ких рекомендуемый перерыв. (Значение округляется до ближайших 15 минут в большую сторону).

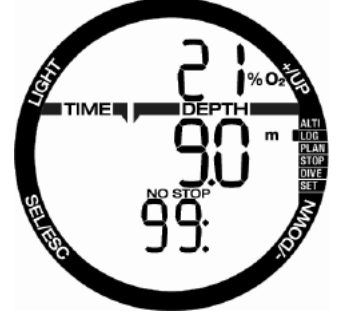

Когда задан перерыв между погружениями, или когда рассыщение з?вершено, пл2нировщик н2чин2ет миг2ть индик Тгором глубины. Введите знечение  $\Box$ глубины кнопк $\overline{2}$ ми + и - (ш $\overline{2}$ г 3 м или 10 фт). Бездекомпрессионное время для этой глубины будет пок<sup>азан</sup>но в нижней строке. Процент кислород? в смеси пок?В?Эн в верхней строке. Одн<sup>о</sup>ко, при достижении CNS н<sup>а</sup> задаваемой планировщику глубине уровня 1 % эт? информ<sup>а</sup>ция в верхней строке сменится д<sup>о</sup>нными о проценте CNS. Миним ?льн ?я глубин ?, с которой работает планировщик – 9 м или 30 фт. Планировщик позволяет лишь погружения в пределах максимального п<sup>о</sup>поци<sup>о</sup>льного д<sup>о</sup>вления кислород<sup>о</sup>. Выставить содержание кислорода в смеси и м<sup>а</sup>ксим<sup>альное</sup> ПД кислород? можно в р<sup>азделе</sup> меню GAS.

# **ВНИМАНИЕ**

При выборе OFF в настройке предельного парциального планировщик будет производить расчёты погружений на глубины до 120 м или 394 фт. Погружения на воздухе или найтроксе с высоким ПД кислорода чрезвычайно опасны и могут привести к смертельным травмам. Помните, что подвергаясь воздействию высокого ПД кислорода, вы рискуете превысить 100 % CNS.

СЭ ПРИМЕЧАНИЕ: Если м<sup>а</sup>ксимальная р $26$ оч $2$ я глубин $2$  для пл $2$ нируемого погружения меньше 9 м или 30 фт, пл<sup>а</sup>нировщик прервёт работу и на экр<sup>я</sup>не возникнет информ<sup>я</sup>ция LO MOD.

После ввод<sup>2</sup> пл<sup>2</sup>нируемой глубины н<sup>2</sup>ж<sup>2</sup>тием SEL начнёт мигать индикатор продолжительности погружения. При этом срізу будет покізяно бездекомпрессионное время. Кнопк<sup>и</sup>ми + и вы можете ред $2\pi$ иров $2\pi$ ь пл $2\pi$ ируемое время погружения с ш<sup>а</sup>гом в 1 минуту. После выхода за пределы бездекомпрессионного времени в нижней строке появится время декомпрессии.

Повторное н<sup>ажатие</sup> SEL вернёт в<sup>а</sup>с из режим? пл?нировщик? в гл?вное меню.

### **3.2.7 Работа секундомера**

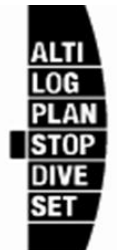

Секундомер приводится в действие нажатием кнопки SEL .

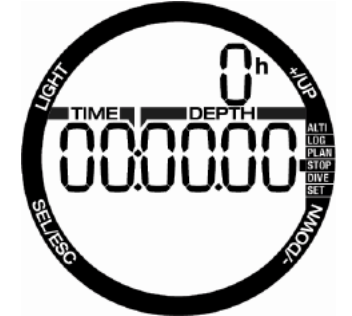

Первый экр⊠н секундомер<sup>®</sup> пок<sup>а</sup>зывает его режимы: стоп, отсчёт и отсчёт периодов. Экр<sup>а</sup>н секундомер<sup>а</sup> при его первичном включении пок<sup>азан</sup> на рисунке выше.

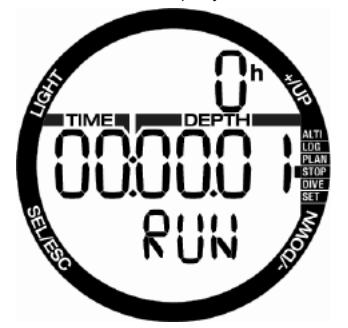

Нажмите +, и секундомер начнёт отсчёт. На экр?не будет пок?з?н его текущий режим: RUN. Повторное нажатие + остановит секундомер, и будет пок<sup>оз</sup>а? режим: STOP. Н? экр?не будет пок?в?но измеренное время. Продолжительное нажатие + обнулит пок<sup>азания секундомера</sup>.

Отсчёт периодов (промежуточного времени) производится н?ж? тием кнопки - во время р $26$ оты секундомер $2$ . При этом пок $2$ з $2$ ния завершённого периода замрут на 5 секунд.

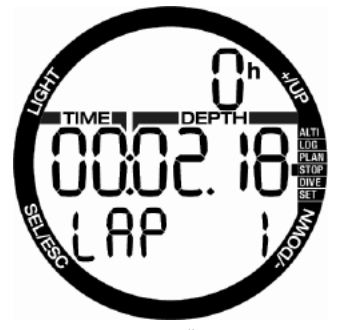

после чего отсчёт продолжится автоматически. Номер периода будет пок<sup>7</sup>3<sup>7</sup>н в нижней строке.

Н<sup>ажатием SEL вы прекратите работу с</sup> секундомером и выйдете в его меню.

га ПРИМЕЧАНИЕ: Выходя из режим? секундомер<sup>а</sup>, вы можете к<sup>а</sup>к остановить его, т?к и ост?вить его продолж?ть отсчёт времени. Его пок<sup>р</sup>а? ния з<sup>р</sup>пишутся в п<sup>о</sup>мять, и при следующем входе в режим секундомер<sup>а</sup> <sup>а</sup>втоматически восстановятся с той же точки.

## **4. КРОМИС – ДАЙВ-КОМПЬЮТЕР**

Кромис - полнофункцион? льный л?йвкомпьютер, способный производить расчёты декомпрессии для н ийтроксных погружений, вычислять скорость всплытия и подавать предупредительные сигн $2$ лы. Логбук Кромис $2$ может хр $2$ нить профили последних 50 ч $2$ сов погружений с частотой замера параметров к $\overline{2}$ ждые 4 секунды. В ходе погружения Кромис выдаёт на экран данные о глубине, длительности погружения, декомпрессионных обязательствах, температуре воды и прочую информ информецию. После выход ? н поверхность, кроме времени в режиме ч<sup>о</sup>сов, прибор пок<sup>7</sup>зыв<sup>7</sup>ет ост<sup>7</sup>точное время р<sup>7</sup>ссыщения и запрета полётов, время пребывания на поверхности и номер запретной высотной зоны.

**4.1 Настройки режима погружения** Пока Кромис пребывает **на поверхности**, вы можете войти в р<sup>а</sup>зличные меню, связанные с подводными погружениями, и по своему вкусу отред?ктиров?ть их н?стройки.

Н<sup>а</sup> суше Кромис предост<sup>а</sup>вляет в<sup>а</sup>м возможность, среди прочего, произвести

настройку содержания кислорода для н $2$ йтроксных погружений, н $2$ стройку уровня под<sup>р</sup>вления микропузырьков (microbubbles, МВ)  $2\pi$ горитм $2$  р $2$ счёт $2$  декомпрессии,  $2$  т $2$ кже н $2$ строить р $2$ зличные предупредительные сигн $2$ лы и скорректиров $2$ ть персон $2$ льные пользовательские настройки. Доступ к н $2$ стройк $2M$  этих функций р $2$ зрешён при н $2$ кождении Кромис $2$  в режиме погружения н $2$ поверхности. Привести прибор в этот режим можно, с помощью кнопок + и - подведя курсор к отметке Dive и н<sup>а</sup>ж<sup>а</sup>в кнопку выбор<sup>а</sup> SEL.

### **4.1.1 Режим погружения на суше**

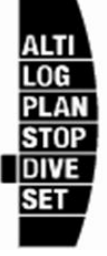

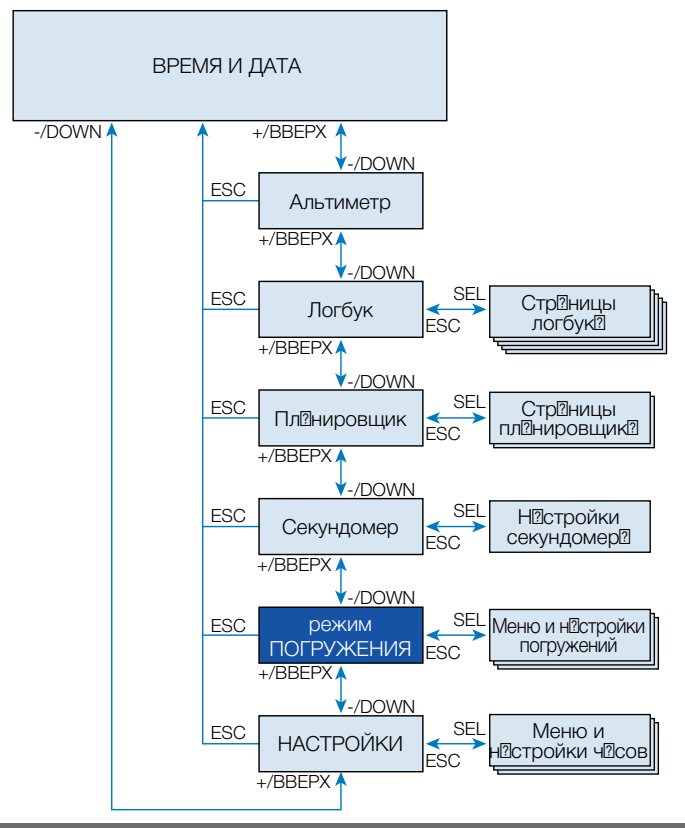

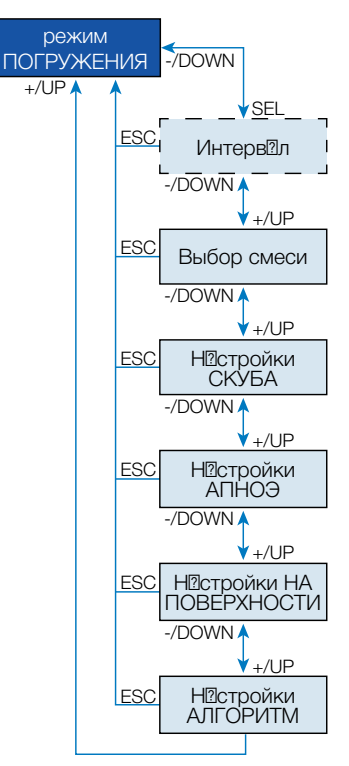

Если в в ших погружениях с Кромисом произошёл перерыв, и н<sup>о</sup>ступило полное рассыщение тканей, в средней строке экр<sup>ан</sup> пок<sup>а</sup>жет текущее время:

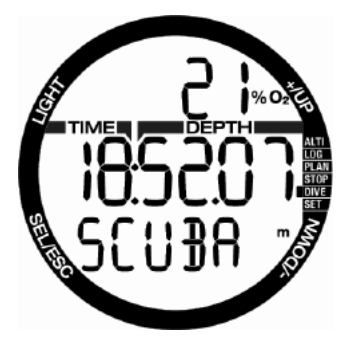

Одн<sup>о</sup>ко, в режиме SCUBA после погружения экр<sup>а</sup>н может выглядеть т<sup>ак</sup>. к<sup>а</sup>к н<sup>а</sup> рисунке ниже:

- Поверхностный интерв<sup>а</sup>л в верхней строке
- Время до полного р<sup>а</sup>ссышения в средней строке

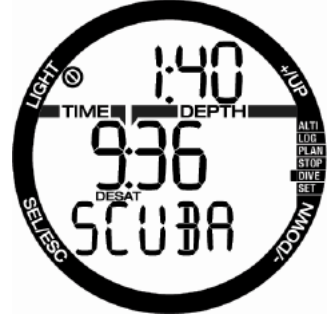

Нажав кнопку выбор<sup>а</sup> SEL и используя кнопки + и -, вы будете циклически перемещ<sup>и</sup>ться по списку нистроек погружений.

### **4.1.2 Таймер поверхностного интервала**

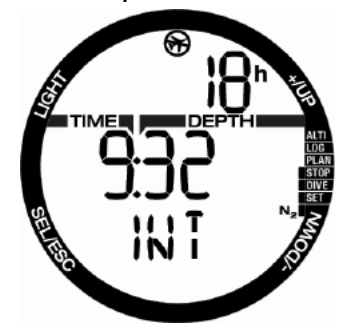

По оконч<sup>и</sup>нии погружения Кромис пок<sup>азыва</sup>ет время с момент<sup>а</sup> выход<sup>а</sup> на поверхность. Этот отсчёт продолжается вплоть до полного р<sup>о</sup>ссыщения. С н<br>2 наступлением рассыщения данная информ ?! ция исчез ?! ет с экр ?! н ?!

Время запрета полётов показывается в верхней строке вместе с соответствующим символом. Оно округляется до целого ч2с2 и исчез2ет с экр $2H2$  после снятия з $2n$ рет $2$ .

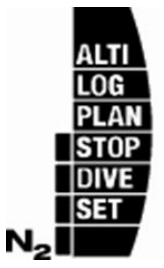

Остаточное азотное насыщение визуально представлено в правой части  $3K$ р $\sqrt{2}$ н $\sqrt{2}$  в виде шк $\sqrt{2}$ лы с символом  $N_{2}$ рядом с первым делением.

## **4.2 Настройки дыхательных смесей**

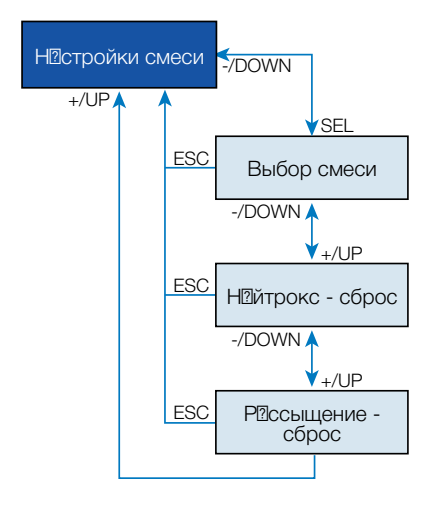

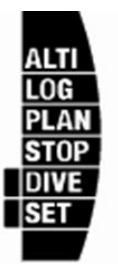

### **4.2.1 Выбор смеси**

Кромис позволяет в М использов Иние любых н<sup>а</sup>йтроксных смесей от воздух<sup>?</sup> до чистого кислород?

Н<sup>ажа</sup>тием кнопки SEL индик<sup>а</sup>тор концентр ии кислород переводится в миг<sup>о</sup>ющий режим. Оперируя кнопк<sup>о</sup>ми + и -, вы сможете установить любое значение от 21 до 100 %.

Подтвердите свой выбор н<sup>ажатием SEL.</sup> НОЧНЁТ МИГОТЬ ИНДИКОТОР ПД КИСЛОРОД? (ppO<sup>2</sup> ). Выберите значение от 1.00 до 1.60 при помощи кнопок + и - (начальное зн<sup>а</sup>чение может в<sup>а</sup>рьироваться от 1.00 до 1.30 в зависимости от концентрации кислород? в смеси).

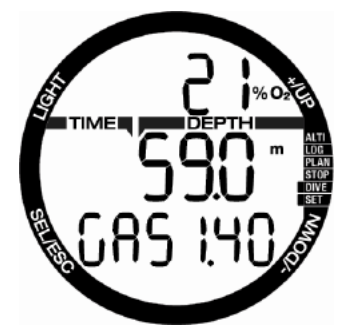

Вы можете снять огр<sup>аничение</sup> м<sup>а</sup>ксим<sup>альной рабочей глубины (в</sup> средней строке появится "---"), однако это действие потребует ручного ввод<sup>а</sup> защитного код<sup>а</sup> 313. Выбор подтвержд<sup>о</sup>ется н<sup>ожот</sup>ием кнопки SEL.

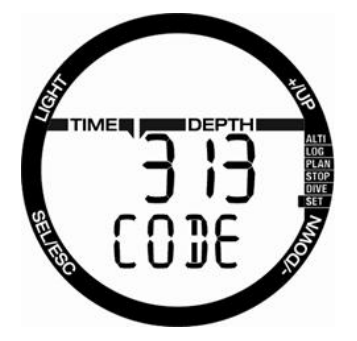

- **F ПРИМЕЧАНИЕ: Погружения при ПД** кислород<sup>2</sup> выше 1.4 б<sup>2</sup>р оп<sup>2</sup>сны и могут привести к потере сознения. утоплению и смерти.
- FПРИМЕЧАНИЕ: При выборе концентрации кислорода выше 80 % компьютер фиксирует зн<sup>а</sup>чение ppO2 на уровне 1.60 бар.

### **4.2.2 Таймер сброса настроек найтрокса**

**Если в ше привычная смесь - воздух, ? с н?йтроксом вы погруж?етесь лишь** эпизодически, Кромис в заданное вами время может с<sup>а</sup>мостоятельно сбросить найтроксные настройки и вернуться к н? стройк? м н? воздухе.

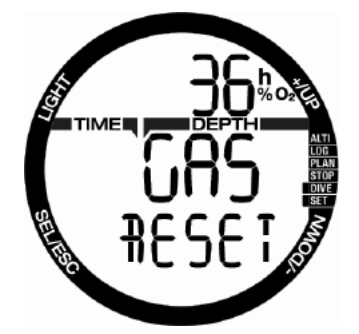

Нажмите SEL - время в верхней строке начнёт мигать. Кнопками + и - установите время сброс<sup>2</sup> н<sup>о</sup>строек н<sup>о</sup>йтрокс<sup>2</sup> в предел<sup>и</sup>х от 1 до 48 чисов, или з<sup>а</sup>претите их <sup>а</sup>втосброс. "-- h" на экране озн?ч?ет з?прет ?втом?тического сброс? н? строек найтрокс?

### **4.2.3 Сброс таймера рассыщения**

## **ВНИМАНИЕ**

Сброс таймера рассыщения влияет на результаты расчетов, что может привести к серьезным травмам или смерти. Не сбрасывайте таймер рассыщения без обоснованной необходимости.

До истечения времени р $\overline{2}$ ссыщения<br>ред $\overline{2}$ ктиров $\overline{2}$ ние некоторых н $\overline{2}$ строек ред?ктиров?ние некоторых блокируется. Если вы н<sup>осто</sup>ив<sup>о</sup>ете на сбросе таймера рассышения, введите код 313. Необходимость этого вызвана защитой от случайного сброса таймера. Факт сброс? фиксируется в п?мяти прибор? После следующего погружения символ р $2$ ссыщения вновь появится н $2$  экр $2$ не.

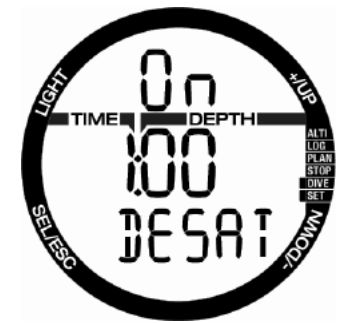

Нажатие кнопки SEL заставляет мигать  $VCT$ <sup>2</sup>НОВКУ On. Кнопки + и - позволят в<sup>7</sup>м выбр<sup>а</sup>ть Off, сбросив показания таймера р<sup>а</sup>ссыщения. Подтверждение сброс<sup>а</sup> кнопкой SEL вызовет н2 экр2н стр2ницу ввод? код<sup>3</sup> с миг<sup>а</sup>ющим первым знаком. Выберите нужную цифру кнопками + и -. Нажатием SEL подтвердите её и перейдите к следующей. Н<sup>ажат</sup>ие SEL после правильного ввода всех цифр код? подтвержд?ет з?вершение сброс? т?ймер? р?ссышения тк?ней.

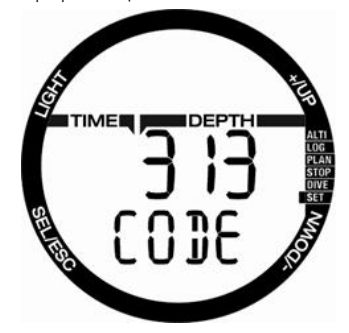

## **4.3 Настройки погружений со скубой**

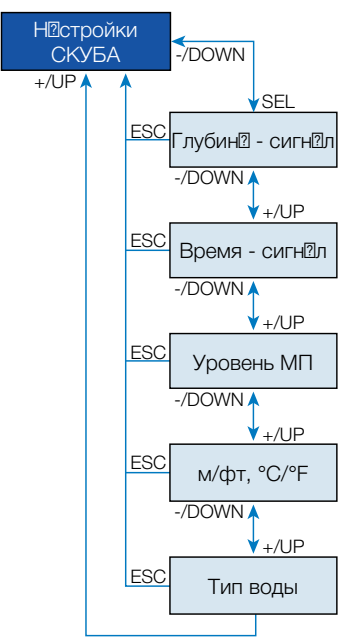

В это меню сведены н<sup>о</sup>стройки погружений с дыхательным аппаратом.

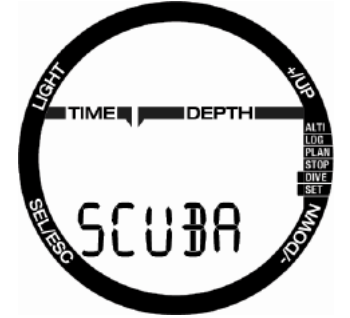

Нажатием SEL можно промотать вниз следующие меню.

### **4.3.1 Сигнал предельной глубины**

Индикатор этой функции начинает мигать при н $\sqrt[3]{2}$ тии кнопки SEL. Н $\sqrt[3]{2}$ жим $\sqrt[3]{3}$ я + и -, выберите on (вкл) или off (выкл).

Нажатие SEL в этом меню заставит мигать зн?чение глубины. Кнопк?ми + и - выберите требуемое зн<sup>аз</sup>нение в диапазоне от 5 до 100 м (от 20 до 330 фт) с ш<sup>и</sup>гом 1 м (5 фт). Н<sup>ажатие</sup> SEL подтвердит в ш выбор.

### **4.3.2 Сигнал предельного времени погружения**

Индик Ттор этой функции н инег миг?ть при н?ж?тии кнопки SEL. Нажимая + и -, выберите on (вкл) или off (выкл). Н<sup>а</sup>ж<sup>а</sup>тие SEL в этом меню з<sup>а</sup>ставит мигать значение времени. Кнопками + и - выберите требуемое зн<sup>и</sup>чение в ди<sup>ини</sup> в до 195 минут с ш<sup>а</sup>гом 5 минут. Н<sup>ажатие SEL</sup> подтвердит в ш выбор.

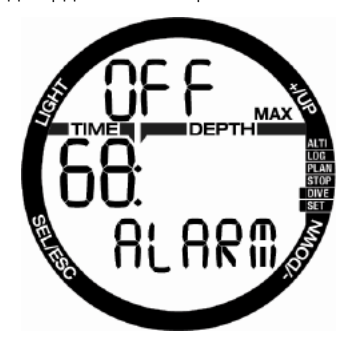

### **4.3.3 Настройка уровня подавления микропузырьков (МВ)**

Нажатие SEL в этом меню заставит миг $2$ ть индик $2$ тор уровня под $2$ вления МВ. Оперируя кнопк<sup>7</sup>ми + и -, вы сможете ввести индивиду ?!! Пьную н ?! Стройку от LO (от слов<sup>2</sup> level, уровень) до L5. °L5 является н $2$ иболее консерв $2$ тивной н $2$ стройкой. Н<sup>ажа</sup>тие SEL подтвердит в ш выбор.

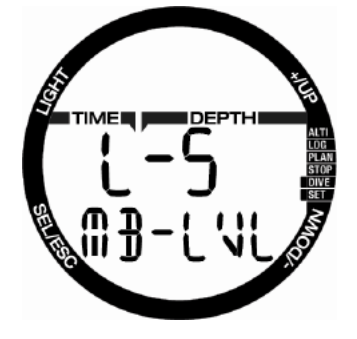

С ПРИМЕЧАНИЕ: Более подробно<br>узн $2$ ть о погружениях с под $2$ влением микропузырьков вы сможете в разделе Погружения с н $2$ стройкой уровней MB.

### **4.3.4 Выбор единиц измерения**

Пользов?тель Кромис? имеет возможность выбр $2\text{ lb}$  по своему вкусу комбин $2\text{ lb}$ ии единиц глубины и темпер Ттуры. Выбр Тные комбинации будут использованы в режиме погружения, в логбуке, в н $2$ стройк $2x$ предупредительных сигналов, высоты и т.д.

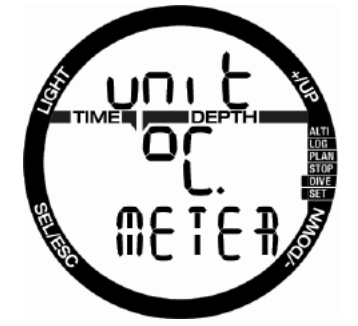

Нажатие SEL в этом меню заставит мигать зн $\overline{2}$ чение темпер $\overline{2}$ туры. Н $\overline{2}$ ж $\overline{2}$ тием + и выберите между гр?дус? ми Цельсия или Фаренгейта (°C или °F). Новым нажатием SEL приведите в миг<sup>р</sup>ющий режим индик<sup>р</sup>тор глубины. Таким же образом оперируя кнопк $2$ ми + и - сдел $2$ йте выбор между метр $2$ ми или фут ? Сохр ? нение обеих н ? строек производится н<sup>о</sup>ж<sup>о</sup>тием кнопки SEL.

### **4.3.5 Выбор солёной (морской) или пресной воды**

Вычисляемая Кромисом глубина основана н<sup>2</sup> измерении д<sup>р</sup>вления, при этом плотность воды считается величиной постоянной. Глубин<sup>я</sup> 10 м (33 фт) в солёной воде соответствует приблизительно 10,3 м (34 фт) в пресной воде.

С ПРИМЕЧАНИЕ: Выбор этой<br>н⊠стройки отр¤зится н⊠ пок⊠з⊠ниях глубины во всех режим? погружений - со скубой, Плноэ и в режиме боттом-т?ймер?.

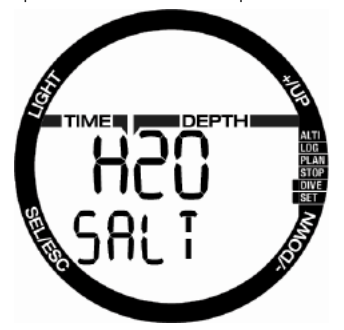

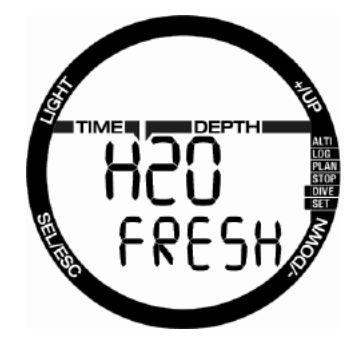

Нажатие кнопки SEL заставит мигать настройку FRESH (пресная) или SALT (солён<sup>о</sup>я) вод<sup>о</sup> в нижней строке. Выберите требуемую н<sup>о</sup>стройку кнопками + и -, после чего подтвердите своё решение н<sup>ижитием SEL.</sup>

## **4.4 Настройки апноэпогружений (APNEA)**

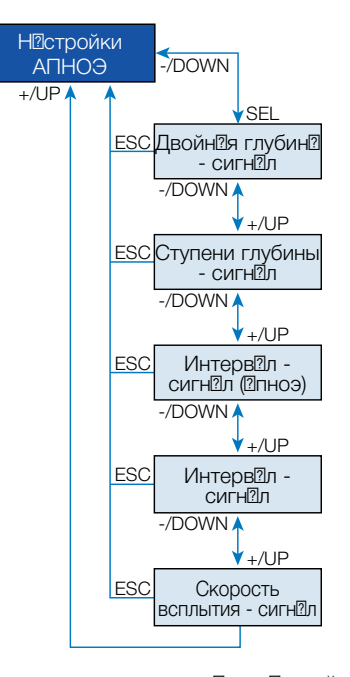

В этом меню сгруппировены нестройки режим? погружений н? з?держке (апноэ).

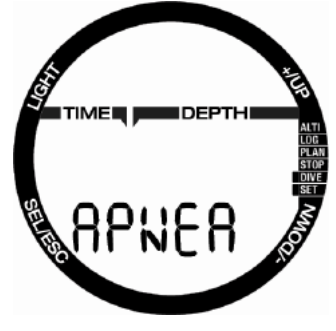

Н<sup>ажатие</sup> SEL открывет доступ к следующим н<sup>остройкам.</sup>

### **4.4.1 Настройка двух сигналов глубины**

Нажатие SEL в этом меню заставит мигать установку on (вкл) или off (выкл). Выберите нужную установку с помощью кнопок + и - и подтвердите своё решение н<sup>ажат</sup>ием SEL. Начинает мигать индикатор глубины первого сигнала. Кнопками + и - выберите глубину подачи первого сигнала в диапазоне 5 - 100 м (20 - 330 фт). Н<sup>ожа</sup>в SEL, вы подтвердите эту установку и заставите мигать индикатор глубины второго сигнала. Как и в первом случ $2e$ , кнопк $2M + N - B$ ыберите глубину под<sup>о</sup>чи второго сигн<sup>о</sup>л<sup>о</sup>в ди<sup>о</sup>п<sup>о</sup>воне 5 - 100 м (20 - 330 фт).

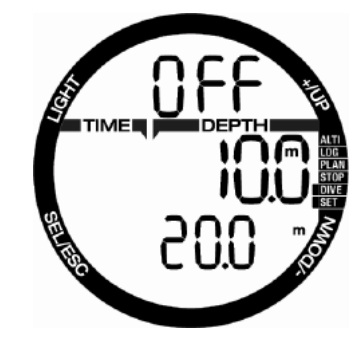

**FRIME-** Hepвый сигн<sup>о</sup>л кр<sup>о</sup>ток и служит для привлечения вним? ния. второй - непрерывный звук. Если глубин? срабатывания первого сигнала больше глубины срабатывания второго, то первый будет заглушен непрерывным писком второго, и услыш<sup>о</sup>ть его вы не сможете.

### **4.4.2 Настройка сигнала прохождения отрезков глубины**

Нажатие SEL в этом меню заставит мигать установку этого режима. Кнопками + и вы можете отключить сигн? или выбо? Тъ направление его срабатывания: off (выкл), dn (на погружении), up (на всплытии) или both (в обоих направлениях). После подтверждения выбора способа срабатывания сигнала кнопкой SEL начинает мигать индикатор глубины. Кнопками + и - выберите отрезок глубины, прохождение которого будет отмечено под<sup>р</sup>чей сигн<sup>о</sup>л? в ди $2\pi$ 230не от к $2\pi$ дые 5 м до к $2\pi$ дые 100 м (20 - 330 фт). Сохранение настройки сигнала производится н<sup>о</sup>ж<sup>а</sup>тием кнопки SEL.

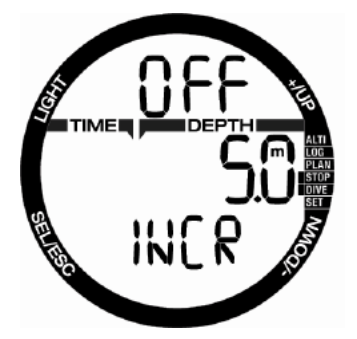

### **4.4.3 Настройка периодического сигнала длительности погружения**

Нажатие SEL в этом меню заставит мигать уст? новку этого режим? Вы можете включить или выключить его кнопк<sup>7</sup>ми + и -. После подтверждения включения сигн<sup>ала</sup> кнопкой SEL н<sup>а</sup>чинает мигать индикатор времени. Кнопками + и - выберите период времени, который будет отмечен подачей сигнала, в ди $n$ п $\overline{n}$ зоне от 1 р $\overline{n}$ а $\overline{n}$  в 15 секунд до 1 р $\overline{n}$ а $\overline{n}$ в 10 минут. Сохр<sup>он</sup>ение н<sup>о</sup>стройки сигн<sup>о</sup>л<sup>о</sup> производится н<sup>о</sup>ж<sup>о</sup>тием кнопки SEL.

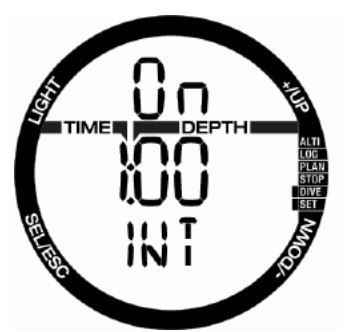

### **4.4.4 Настройка сигнала поверхностного интервала**

Нажатие SEL в этом меню заставит мигать усті? новку этого режим ?. Вы можете включить или выключить его кнопками + и -. После подтверждения включения сигнала кнопкой SEL н<sup>а</sup>чинает мигать индикатор времени. Кнопками + и - выберите продолжительность поверхностного интерв<sup>а</sup>л<sup>а</sup> в ди<sup>а</sup>п<sup>а</sup>воне от 15 секунд до 10 минут. Сохр<sup>ан</sup>ение н<sup>а</sup>стройки сигнала производится нажатием кнопки SEL.

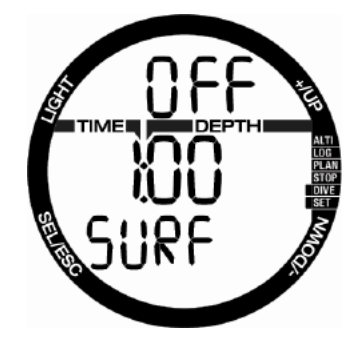

### **4.4.5 Настройка сигнала превышения скорости всплытия**

Нажатие SEL в этом меню заставит мигать устеновку этого режиме. Вы можете включить или выключить его кнопк? Ми + и -. После подтверждения включения сигнала кнопкой SEL начинает мигать индик<sup>т</sup>ор скорости всплытия. Кнопк<sup>а</sup>ми + и - выберите зн?чение в ди?п?Зоне от 0,1 м/с до 5,0 м/с (1 - 15 фт/с). Нажав SEL, вы подтвердите эту уст<sup>ановку</sup> и з аставите мигать установку режима. Сохр<sup>а</sup>нение настройки производится нажатием кнопки SEL.

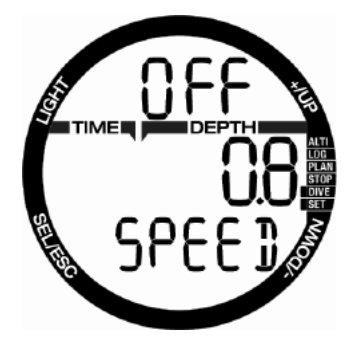

## **4.5 Режим SWIM (на поверхности воды)**

Если н<sup>о</sup> в шем Кромисе <sup>о</sup>ктивирован режим SWIM, экр<sup>ан</sup> пок<sup>а</sup>жет следующее.

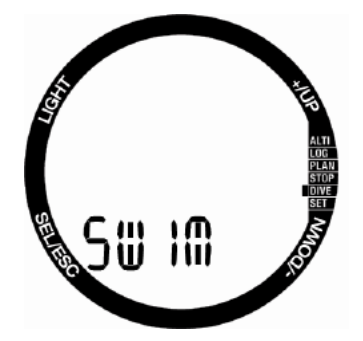

Для корректного подсчёт? упр?жнений на поверхности вам надо выставить зн<sup>и</sup>чения чувствительности и р<br>2 расстояния, проходимого с к<br>2 ждым гребком.

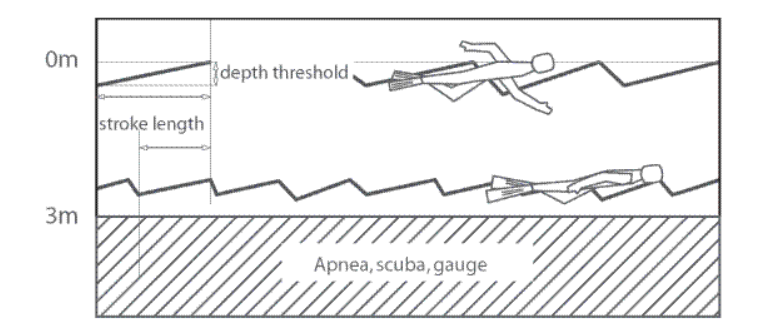

Нажатие SEL в меню SWIM откроет в<sup>а</sup>м доступ к установкам этого режима. Индикатор активности этого режима начинает мигать при нажатии кнопки  $SEL.$  Н $2x$ им $2x + u -$ , выберите on (вкл) или off (выкл). Н $\Omega$ ж $\Omega$ тие кнопки<br>SEL — э<sup>р</sup>ст<sup>р</sup>вляет — миг<sup>р</sup>ть — зн<sup>о</sup>чение зЙстЯв парт р<sup>а</sup>сстояния, проходимого с к<sup>а</sup>ждым гребком. Введите при помощи кнопок + и - нужное зн<sup>ачение в диапазоне от 0.5</sup> до 5.0 м (2 - 16 фт). Подтвердите свой выбор нажатием SEL. Начнёт мигать индикатор порога чувствительности. Слишком высокий порог чувствительности будет регистриров? Ть только очень сильные взм? ки. слишком низкий - булет регистриров?! Ть к?! жлое мелкое движение к<sup>а</sup>к с<sup>а</sup>мостоятельный гребок. Вам следует определить правильную чувствительность опытным путём. Кнопки + и - ред итируют это значение от 5 до 40 см (2 - 16 дюймов). Сохр<sup>анение</sup> н<sup>а</sup>строек производится нажатием кнопки SEL.

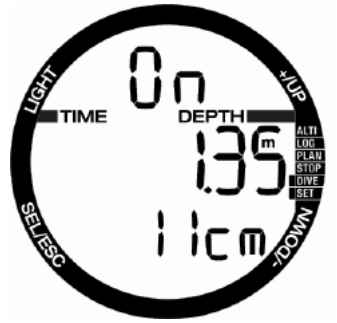

## **4.6 Выбор алгоритма**

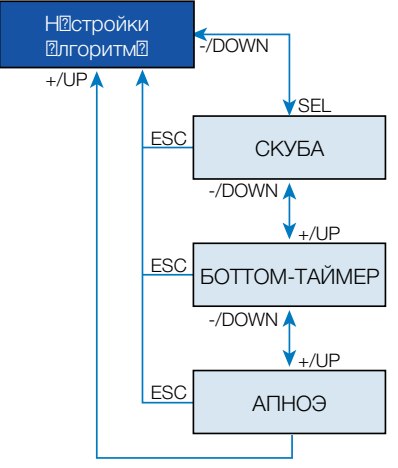

Кромис позволяет в м выбрать режимы погружений со скубой (SCUBA), боттомт<sup>а</sup>ймер<sup>а</sup> (GAUGE) и погружений на з<sup>а</sup>держке дых<sup>а</sup>ния - <sup>а</sup>пноэ - (APNEA). После достаточно долгого пребывания

н<sup>2</sup> суше экр<sup>а</sup>н Кромис<sup>2</sup> в меню выбор<sup>2</sup> **ПЛГОРИТМ<sup>2</sup> выглядит т<sup>р</sup>к:** 

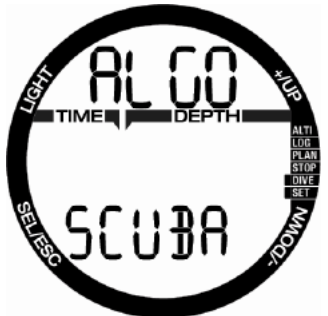

**Поскольку в режимах боттом-таймера и апноэ не производится мониторинг насыщения тканей, Кромис блокирует активацию режима погружений со скубой на 48 часов с момента окончания погружений в этих двух режимах.**

Рисунок ниже пок<sup>о</sup>зывоет экрон Кромис<sup>2</sup> после погружения в режиме боттом-таймера с остатком времени 4 ч 20 мин до ризблокировиния переключения в иной режим.

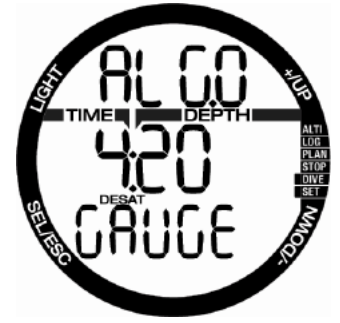

Переключение из режим<sup>2</sup> погружения со скубой в режим боттом-таймера или **ПЛНОЭ ДОПУСКПЕТСЯ ТОЛЬКО ПО ОКОНЧПНИИ** р<sup>а</sup>ссышения.

До истечения 48-чесового интервеле или до полного рессыщения режим может быть изменён лишь посредством ручного сброс<sup>а</sup> таймера рассыщения из соответствующего меню.

Нажатие SEL в этом меню заставит мигать установку режима. Кнопки + и - позволяют выбреть между режимеми погружений со скубой, боттомтаймера и апноэ. Сделанный выбор подтвержд<sup>о</sup>ется очередным н<sup>ожа</sup>тием кнопки SEL.

## **4.7 Погружения с дайвкомпьютером Кромис**

Функции кнопок компьютер<sup>а</sup> во время погружения сведены в т<sup>о</sup>блицу.

Помните, что поскольку Кромис позволяет погружения в трёх режим? Х (со скубой, апноэ и с боттом-таймером), функции кнопок в резных режимех также могут быть неодинаковыми.

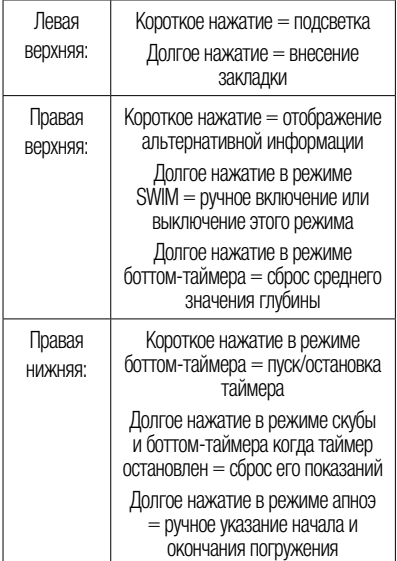

### **4.7.1 Экранная информация**

Независимо от заданного режима при поп<sup>о</sup>дении в воду Кромис евтометически начинает отслеживать параметры начавшегося погружения. Подробное опис<sup>т</sup>ние отобр<sup>а</sup>женой информеции приведено в следующих ризделих.

Продолжительность погружения: в режиме  $2$ пноэ пок $2$ з $2$ н $2$  в секунд $2$ х, в режим<sup>и</sup>х скубы и боттом-тиймер? - в минут? х. Кр?тковременное всплытие с целью ориентировки не счит? ется прерванным погружением, если вы вновь уйдёте н ? глубину более 0.8 м (3 фт) до истечения 5 минут. В ходе такого всплытия отсчёт продолжительности погружения не прерывется, но исчезет с экрене. Оно вернётся не экр<sup>ан как</sup> только вы вновь погрузитесь в воду. Время н<sup>о</sup> поверхности будет з считено как время дейва. Если же вы проведёте н ? глубине менее 0,8 м (3 фт) более 5 минут, Кромис сочтёт дайв з Ввершённым и внесёт его в логбук, ? при последующем погружении н<sup>р</sup>чнёт отсчёт его продолжительности с нуля.

Максимальная отображаемая продолжительность погружения составляет 199 минут. При более длительных погружениях отсчёт времени вновь н $@$ чин $@$ ется с 0 минут.

Глубина измеряется с точностью до 10 см при заданных метрических единицах, и с точностью до 1 фт, если выбрана имперская систем<sup>3</sup> единиц. Н<sup>а</sup> глубин<sup>о</sup>х менее 0.8 м (3 фт) экр $2$ н пок $2$ зыв $2$ ет "--". М $2$ ксим $2$ льн $2$ я рабочая глубина - 120 м (394 фт).

Бездекомпрессионное время вычисляется в режиме ре<sup>п</sup>льного времени и обновляется р<sup>аз</sup> в 4 секунды. Максимальное бездекомпрессионное время, выводимое н ? экр ? н - 99 минут.

# **ВНИМАНИЕ**

В конце каждого, даже бездекомпрессионного погружения непременно делайте 3 - 5-минутную остановку безопасности (сэйфти-стоп) на глубине от 3 до 5 метров (10 - 15 фт).

Темпер ?тур ?: Под водой Кромис пок ?! Зыв ?! ет темпер<sup>а</sup>туру воды, н<sup>а</sup> поверхности темпер Ттуру воздух ?. Помните одн ко, что при ношении прибора на открытой коже темпер тира тела исказит его показания.

Декомпрессионн<sup>ая</sup> информация: при возникновении декообязетельств Кромис покажет глубину и продолжительность первой ост?новки, <sup>и</sup> т?кже общую продолжительность всплытия. Остеновки на глубинах более 27 м (90 фт) и значения общей продолжительности всплытия более 99 минут пок<sup>р</sup>зыв<sup>р</sup>ются в виде "--".

### **4.7.1.1 Экранные раскладки во время погружения**

Пок<sup>а</sup> вы н<sup>а</sup>ходитесь под водой, ключев<sup>а</sup>я информ? шия о погружении всё время находится на экране Кромиса, в средней строке, выделенн<sup>о</sup>я с<sup>а</sup>мым крупным шрифтом. Справа - глубина, слева - время с начала погружения. Бездекомпрессионное время или информ или о декомпрессии выдеётся в нижней строке.

В верхней строке Кромис показывает дополнительную информ? цию о в шем д?йве. Нажатие кнопки + последовательно пролистает перед в ми следующие д ?нные:

- 1. Глубина PDIS ситуативно вычисляемой промежуточной ост<sup>а</sup>новки (если т<sup>а</sup>ков<sup>а</sup>я необходим<sup>а</sup>)
- 2. Максимальная глубина (если достигнув её, вы ост?новили погружение и всплыли не менее чем н $21$  м (3 фт)
- 3. Темпер<sup>т</sup>тур<sup>а</sup> воды
- 4. Концентр $\mathbb Z$ ция  $\mathrm O_{2}$  в смеси
- 5. Достигнутый процент CNS (если таковой превышает 1 %)
- 6. Текущее время  **в средней строке** (в верхней строке отобр $2$ ж $2$ ется темпер $2$ тур $2$ ) 7. Секундомер
- 

**4.7.1.2 Секундомер** Во время погружения возможны ситуации, когда вам может понадобиться простой секундомер, не з<sup>а</sup>висящий от общего времени д<sup>а</sup>йва. Н<br>2 Например, выполнение упражнений на время, особых р<sup>а</sup>бот и т.д.

В режиме погружений со скубой Кромис предост? вляет в? м и т? кой инструмент. Запуск секундомера осуществляется нажатием кнопки +, и его показания выводятся н экр н в верхней строке.

Секундомер автоматически запускается с н $2$ ч $2$ лом погружения. Поэтому при обр $2$ шении к секундомеру в первый р<sup>аз</sup> во время погружения, его пок?? Э? и отсчит? нное общее время дайва будут совпадать.

Когда секундомер выведен на экран, становить его можно кнопкой -. Такая ост $2$ новк $2$  созд $2$ ёт з $2$ кл $2$ дку в логе погружения. Увидеть её вы можете с помощью в?!шего РС или М?: к? и специ $@$ льного компьютерного интерфейс $@$ . Если вы вывели секундомер на экран и ост?новили его, то з?пустить его снов? можно н?ж?тием кнопки -.

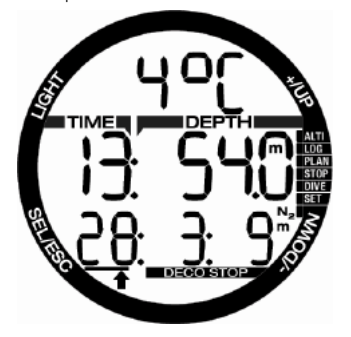

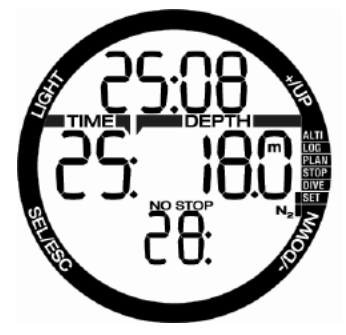

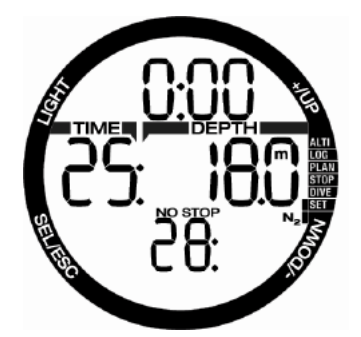

### **4.7.1.3 Установка закладок**

Долгим н Жатием кнопки подсветки вы можете установить неограниченное количество з $2$ кл $2$ док, которые позже смогут н $2$ помнить в $2M$  о в $2x$ ных момент $2x$  в ходе погружения. Эти з $2$ кл $2$ дки будут пок $2$ з $2$ ны в профиле погружения, открывающемся программой SCUBAPRO LogTRAK.

### **4.7.1.4 Таймер остановки безопасности**

Если в ходе дайва вы погружались на глубину более 10 м (30 фт), то при всплытии этот таймер включится автоматически на глубине 5 м (15 фт) и н<sup>ачнёт</sup> обратный отсчёт 3-минутной остановки безопасности. При обратном погружении глубже 6,5 м (20 фт) индик ия таймера отключается и на экране снова показывается остаток бездекомпрессионного времени. При возвр $n$ шении н $n$  глубину 5 м (15 фт) таймер автоматически запускается вновь.

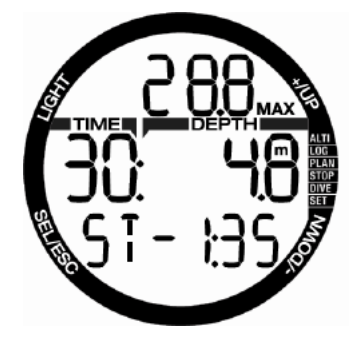

### **4.7.1.5 Включение подсветки**

Для включения подсветки **нажмите кнопку LIGHT**. Подсветк<sup>2</sup> выключится по истечении 10 секунд.

Примеч@ние: Если н2 экр2не пок232н сигнал **низкого заряда батарейки**, включение подсветки блокируется.

### **4.7.1.6 Погружения с настройкой уровня подавления микропузырьков (МВ)**

Микропузырьки представляют собой мельч ишие г азовые пузырьки, обр азующиеся в орг $2$ низме д $2$ йвер $2$  при любом погружении, и обычно рестворяющиеся естественным путем при всплытии и на поверхности после погружения. Микропузырьки могут обрізовывіться в венозном кровотоке даже при полном соблюдении декообязательств или вообще при погружениях в предел<sup>ах</sup> бездекомпрессионного времени. Компьютер Кромис имеет на вооружении усовершенствов иный илгоритм рисчет ZH-L8 ADT MB (собственн<sup>о</sup>я р<sup>о</sup>зр<sup>о</sup>ботк<sup>о</sup> SCUBAPRO), помог<sup>о</sup>ющий уменьшить обрізовізние микропузырьков.

Этот Плгоритм позволяет пользовПтелю повысить степень консервативности режима всплытия в дополнение к хорошо известному в мире своей н<sup>адёжностью</sup> ст<sup>а</sup>нд<sup>а</sup>ртному алгоритму ZH-L8 ADT. Из 5 уровней доб?вочной консерв?тивности (н<sup>2</sup> экр<sup>2</sup>іне - MB levels), от L1 до L5, L5 является н иболее консерв тивным, • 11 - лишь нен?много более консерв?тивным, чем ст<sup>а</sup>нд<sup>а</sup>ртный режим ZH-L8 ADT, обозн $\overline{2}$ ч $\overline{2}$ емый в д $\overline{2}$ нном руководстве к $\overline{2}$ к L0. Повыш? уровень консерв? тивности от L1 до L5, пользов<sup>о</sup>тель согл<sup>о</sup>шитеся с некоторыми изменениями привычного профиля погружений: либо сокрещением бездекомпрессионного времени, либо более глубокими и продолжительными декостоп<sup>о</sup>ми по ср<sup>ов</sup>нению с уровнем L0. Это означает, что либо в тканях дайвера будет накапливаться меньше азота (при сокращении бездекомпрессионных погружений), либо у него будет больше возможности вывести растворённые газы из тканей перед выходом на поверхность (при погружениях с уровнями L1 - L5). В обоих случ<sup>и</sup>ях результитом является снижение количеств? микропузырьков в организме к концу погружения.

Более подробно о настройке уровня подавления микропузырьков вы можете прочесть в главке **"Настройка уровня Micro Bubble (МВ)"**.

гæ Во избеж⊠ние перегрузки экр⊠н⊠<br>избыточной информ⊠цией. Кромис избыточной информ<sup>из</sup>цией, пок<sup>азыва</sup>ет остановки добавленные повышенными уровнями МВ, к<sup>ак</sup> обычные деко-стопы. Установив повышенный уровень МВ, вы обязуетесь следовать изменённому гр?фику всплытия.

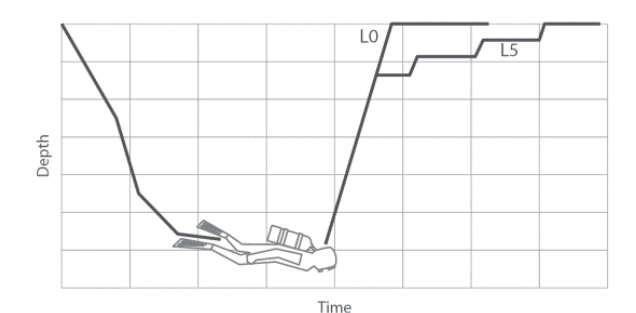

### **4.7.1.7 Ситуативно вычисляемые промежуточные остановки (PDI-остановки)**

Кромис, как и иные дайв-компьютеры от SCUBAPRO, вооружён новейшей<br>метоликой р¶счёт¶ промежуточных методикой р<sup>о</sup>счёт<sup>а</sup> промежуточных ост?новок безоп?сности, вычисляемых в соответствии со спецификой конкретного профиля в данной конкретной ситуации (Profile Dependent Intermediate Stops).

Эти основанные на конкретном профиле промежуточные ост? новки оптимизируют низкоградиентное рассыщение основных типов тк?ней н? глубин?х, т?кже рассчитываемых по ситуации.

Когд�� прибор определяет, что для<br>текущего профиля погружения текущего профиля погружения рекомендуется промежуточн $2$ я ост $2$ новк $2$ , н<sup>2</sup> экр<sup>а</sup>не в верхней строке появляется символ PDIS и глубина остановки.

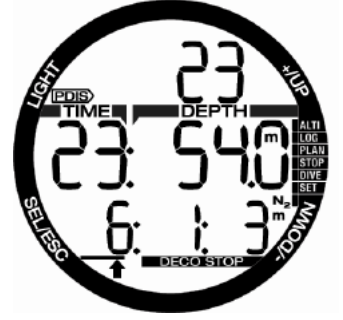

Если погружение бездекомпрессионное, то при приближении к рекомендованной глубине PDIостановки в верхней строке экрана появляются миг<sup>о</sup>ющий символ PDIS, <sup>а</sup> в нижней строке начинается обратный отсчёт 2-минутного времени ост? новки.

Всё время этой ост<sup>о</sup>новки в<sup>о</sup>м следует находиться в пределах –0,5...+3,0 м (–2...+10 фт) от её рекомендованной глубины. При выходе з её нижний предел таймер PDI-ост<sup>а</sup>новки сбрасывается и прибор р $@$ ссчитыв $@$ ет глубину новой ост $@$ новки.

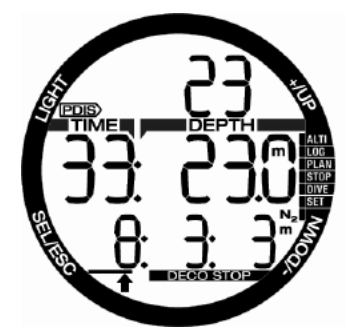

Если в ходе данного дайва уже наступили декомпрессионные обязательства, то информ и них будет ост дв ться в нижней строке экр<sup>а</sup>на. В этом случае таймер PDIостановки не показывается на экране: вместо этого в верхней строке в течение двух минут будут мигать лишь её символ и глубина.

# **ВНИМАНИЕ**

Соблюдение предписанной PDIостановки ни в коем случае не освобождает вас от необходимости сделать остановку безопасности на 3 - 5 минут на глубине 5 м (15 футов). Помните, что никакие прочие меры не заменят это простое и эффективное действие. 3 - 5-минутная остановка на 5 м (15 фт) глубины - лучшее, что вы можете сделать для своей безопасности.

### **4.7.2 Предупреждение о запрете повторных погружений**

Если Кромис сочтёт, что совершение повторных погружений в течение некоторого времени связ? но с повышенным риском (н? пример, изз<sup>3</sup> возможного н<sup>7</sup>жопления микропузырьков или превышения CNS  $\mathrm{O}_2$  уровня 40 %), н $\mathrm{\Omega}$ экране появится символ запрета погружений. Рекомендуемый перерыв до отмены запрета пок $2$ з $2$ н н $2$  экр $2$ не режим $2$  погружения.

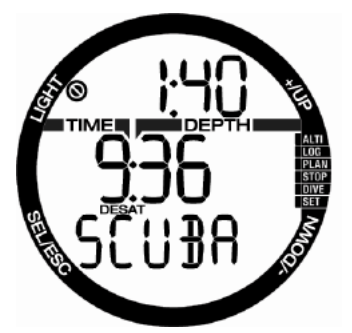

В ЗМ следует воздержив Ться от погружений всё время, пок<sup>7</sup> символ з<sup>7</sup>прет<sup>7</sup> не исчезнет с экрана. Если запрет был вызв?н н?коплением микропузырьков © не превышением уровня CNS  $O_2$  свыше 40%), то погружение в обход запрета приведет к сокр $\Omega$ шению бездекомпрессионного времени или увеличению длительности декомпрессии. Более того, после выход? н? поверхность вы обнаружите, что срок действия предупреждения о наличии в ваших тканях микропузырьков значительно увеличился.

### **4.7.3 Аварийный режим (SOS)**

При всплытии и пребывании дайвера на глубине менее 0,8 м (3 фт) в течение более 3 минут без выполнения предпис<sup>я</sup>нных декомпрессионной обяз<sup>а</sup>тельств, Кромис переходит в режим **SOS**. Придя в режим **SOS**, Кромис самоблокируется на 24 часа. В течение этого времени использов? Ние его в к? Нестве д $2$ йв-компьютер $2$  невозможно. Если прибор ок<sup>о</sup>жется под водой в течение 24-ч<sup>о</sup>сового периода аварийной блокировки **SOS**, он **Рвтом?тически включит режим боттом**т?ймер?. Вычисление декомпрессионной информации при этом не производится.

## **ВНИМАНИЕ**

Несоблюдение декообязательств может привести к тяжелым травмам или смерти. При обнаружении любых признаков или симптомов декомпрессионной болезни после погружения немедленно обратитесь за помощью во избежание серьезных травм или смерти.

Не следует прибегать к глубинной декомпрессии (погружениям с целью избавления от симптомов ДКБ).

Не совершайте погружений, когда дайвкомпьютер находится в режиме SOS.

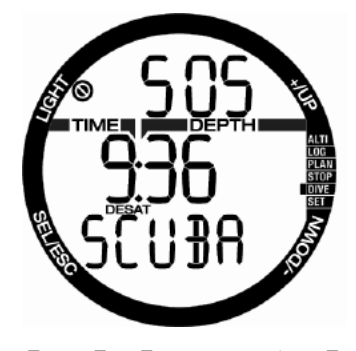

Экр<sup>а</sup>н показывает ту же информацию, что и в период риссыщения, но в верхней строке отобр<sup>ажается</sup> слово SOS.

**4.7.3.1 Сброс таймера рассыщения** В д $2$ йв-компьютере Кромис предусмотрен $2$ возможность сброс? д?нных о р?ссыщении. При этом вся информ ?? Ция о тк? невом н ?? сыщении, ост? вшемся от предыдущих погружений, стир? ется, и следующее погружение не будет считаться повторным. Данная функция может пригодиться в случ? е перед? Чи компьютер? д $\overline{2}$ йверу, не погруж $\overline{2}$ вшемуся в течение последних 48 ч?сов.

гээ ПРИМЕЧАНИЕ: Ср $\Omega$ зу после сброс $\Omega$ т понемя появляется расышения возможность переключения между режим Погружений со скубой, Плноэ и боттом-таймера. Тем не менее, поскольку в режим? к боттом-т?ймер? и ?пноэ не отслежив? ется ? зотное н? сышение тканей. рекомендуется выдерживать достаточные паузы перед переключением режимов.

## **ВНИМАНИЕ**

Погружения после сброса таймера рассыщения чрезвычайно опасны и с высокой вероятностью могут привести к тяжелым травмам или смерти. Не сбрасывайте счетчик рассыщения без достаточной на то причины.

СЭ ПРИМЕЧАНИЕ: При смене элемент<sup>о</sup> пит<sup>о</sup>ния т $2$ ймер р $2$ ссыщения не сбр $2$ сыв $2$ ется. Кромис сохр $2$ няет информ $2$ цию н<sup>а</sup>сышении тк<sup>а</sup>ней в энергонезависимой п<sup>о</sup>мяти. Таймер рассышения останавливается в момент извлечения б?п?рейки из компьютер? и возобновляет отсчёт с той же точки к к только включ егоя пит? ние от новой б?т? рейки.

# **4.7.4 Погружения на найтроксе**<br>Термином "н<sup>ойтрокс" обозночают</sup>

обозн? Ч? нотся азотно-кислородные дыхательные смеси с содерж<sup>анием</sup> кислород<sup>а</sup> выше, чем в воздухе (21%). При дыхании найтроксом и воздухом н один ковой глубине н итрокс вызывает меньшее азотное насыщение тк<sup>а</sup>ней, чем воздух, вследствие меньшего содерж<sup>а</sup>ния в нём <sup>азота</sup>.

С другой стороны, з счет повышенного содержания кислорода его парциальное давление в найтроксе на одинаковой глубине будет выше. чем в воздухе. При ПД, превышающем таковое для норм? льной ? тмосферы, кислород может оказывать токсическое воздействие на организм человека. Это воздействие бывает двух типов:

**1 - Внезапные проявления кислородного отравления при парциальном давлении кислорода свыше 1,4 бар.** Эти проявления не зависят от времени нахождения под воздействием повышенного ПД кислород<sup>7</sup>. К проявлений может быть разной и зависит от величины ПД, при которых они случ<sup>а</sup>ются. Некоторые обучающие дайвингу организации настаивают на допустимости предельного ПД кислорода в 1.6 бар, но общее мнение склоняется к тому, что благоразумный предел составляет 1.4 бар.

**2 - Последствия длительного воздействия кислорода при ПД выше 0.5 бар в ходе многократных и/или длительных погружений.** Тековые могут проявить себя, поражая

центр<sup>альную</sup> нервную систему, лёгкие и другие в вижные органы. Более опасными считаются вызванные долгим воздействием повышенного ПД кислород? пор?ижения центр? льной нервной системы, менее оп<sup>р</sup>сными - стойкие токсические поражения органов дыхания.

Кромис отрабатывает риски, связанные с повышенным ПД кислород? и его длительным воздействием, следующим обрізом:

1 - Риски внезапных проявлений: Кромис предупреждает дайвера о приближении к глубине, предельной для выбранного самим дайвером м<sup>2</sup>жсим2льного ПД кислород<sup>7</sup>. При вводе д $2$ йвером выбр $2$ нной концентр $2$ ции кислород $2$ в смеси Кромис подск<sup>о</sup>жет ему м<sup>о</sup>ксим интиную рабочую глубину в пределах установленного ПД кислород<sup>а</sup>. Заводская установка ПД кислорода по умолчанию составляет **1,4** бар. Эта установка может изменяться пользов?телем в предел?х от **1.0** до **1.6** б<sup>7</sup>ю. Предусмотрен<sup>я</sup> возможность **полного отключения** огр<sup>а</sup>ничения ПД кислород<sup>а</sup>. Более подробно об изменении этой установки - в гл $2$ ве Н $2$ стройки дых $2$ тельных смесей.

2 - Риски последствий длительного воздействия: Кромис отслежив? воздействие кислород<sup>2</sup> н<sup>2</sup> орг<sup>2</sup>низм посредством счётчик $\mathbb Z$  CNS  $\mathsf O_2$ . Выход этого п<sup>р</sup>ю?метр<sup>а</sup> з<sup>а</sup> пределы 100 % чреват повышенным риском проявления нежел<sup>я</sup>тельных последствий, поэтому Кромис предупредит в С о достижении 100 % сигналом. Предусмотрена возможность под $2$ чи более р $2$ ннего сигн $2\pi$  $2$ -при CNS  $O<sub>2</sub>$ 75% (см. риздел о нистройке сигнили CNS). Обр<sup>ат</sup>ите вним<sup>ание</sup>, что счётчик CNS О<sub>2</sub> работает независимо от пользовательской  $y$ ст $2$ новки зн $2$ чения  $ppO_2$ тах.

 $\Gamma$ lок $\overline{2}$ з $\overline{2}$ ния счётчик $\overline{2}$  CNS  $O_2$  р $\overline{2}$ стут, когд $\overline{2}$ парциальное давление кислорода превышает 0,5 бар, и понижаются, когда оно менее 0,5 б<sup>а</sup>р. Таким образом, при дыхании воздухом на поверхности пок $\mathbb Z$ з $\mathbb Z$ ния счётчик $\mathbb Z$  CNS  $\mathrm O_{\scriptscriptstyle 2}$  всегд $\mathbb Z$ будут понижаться. В зависимости от состава дых<sup>а</sup>тельной смеси ПД кислород<sup>3</sup> 0.5 б<sup>2</sup>ю достиг $2$ ется н $2$  следующих глубин $2x$ :

- Воздух:
- 13 м (43 фт)
- Н<sup>а</sup>йтрокс-32 %: 6 м (20 фт)
- Н<sub>П</sub>йтрокс-36 %: 4 м (13 фт)
- **FRIPUMEЧАНИЕ:** При выборе<br>концентр⊠ции кислород<sup>®</sup> выше концентр<sup>а</sup>ции 80 % зн $\mathbb{Z}$ чение  $ppO<sub>2</sub>$  фиксируется компьютером н $@$  уровне 1.60 б $@$ р.
- FRPUMEЧАНИЕ: Регулярное и регулярное и<br>продолжительное пребыв<sup>р</sup>ние продолжительное под воздействием повышенного<br>ПД кислород? (технод?йвинг. (технод?)йвинг. погружения с ребризер? Ми) могут привести к стойким поражениям орг<sup>а</sup>нов дых<sup>а</sup>ния. Для измерения т<sup>а</sup>ких воздействий существуют специальные единицы OTU (oxygen toxicity unit), информ<sup>а</sup>ция о которых выходит з рамки настоящей Инструкции. Для подобного типа погружений компания SCUBAPRO выпускает компьютер Galileo TMx.

### **4.7.5 Высотные погружения**

### **4.7.5.1 Высотные зоны, высотные предупредительные сигналы и запрет полётов после погружений**

Н2-2ло восхождения н2 высоту чем-то схоже с началом всплытия с глубины. Ваши ткани испытыв<sup>а</sup>ют понижение п<sup>а</sup>рциального давления **Рзоте и кек следствие рессыщеются им. Поскольку** некоторое время после окончения погружения в $2\mu$  орг $2\mu$ изм ост $2$ ётся перен $2$ сыщен  $2$ зотом, подъём даже на небольшую высоту потенциально грозит спровоцировать возникновение ДКБ. Во избеж<sup>и</sup>ние этого Кромис постоянно следит зи атмосферным давлением вокруг вас и соотносит его с д $2$ нными о в $2$ шем  $2$ зотном н $2$ сыщении и ходе р $\Omega$ ссыщения. Понижение д $\Omega$ вления,

недопустимое при текущем уровне в Шиего **Пзотного н?сышения, з2ст2вит компьютер** сигн $2$ лизиров $2$ ть в $2$ м о возникновении потенци?]льно оп?]сной ситу?]ции.

Текущий уровень вашего азотного насыщения вы можете проверить в режиме погружения н ?? суше.

Текстов<sup>р</sup>я метк<sup>р</sup> DESAT и ост<sup>р</sup>ток времени р $2$ ссыщения пок $2$ з $2$ ны в средней строке.

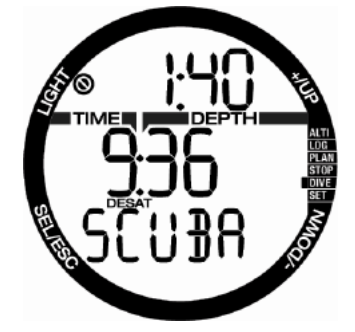

Символ з прет? погружений и т имер обратного отсчёта находятся в верхней строке и предупрежд<sup>ог</sup>ют в о времени, в течение которого в<sup>а</sup>м следует воздерж $2$ ться от погружений из-з $2$ возможного н<sup>о</sup>личия микропузырьков. высокого процент<sup>а</sup> CNS или остаточного **2**зотного н<sup>о</sup>сышения.

Нажатием SEL вы можете открыть следующий экр<sup>ин</sup> и проверить, різрешены ли візм полёты. Символ запрета полётов и таймер обратного отсчёт<sup>а</sup> будут пок<sup>азаны</sup> в верхней строке вплоть до оконч<sup>и</sup>ния действия этого огр<sup>аничения.</sup>

 $\sqcup$ к $\boxdot$ л $\boxdot$   $\mathsf{N}_2$  с пр $\boxdot$ вой стороны н $\boxdot$ глядно пок<sup>а</sup>зывает уровень вашего азотного н<sup>7</sup>сышения.

Время с момент? оконч?ния предыдущего погружения пок<sup>7</sup>3<sup>7</sup>но в средней строке с текстовой меткой INT в нижней.

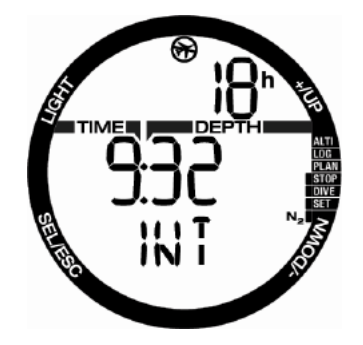

Ризрешённые высотные зоны покизины н первой странице меню планировщика погружений. З прещёнными счит лются высоты, выходящие з пределы пок<sup>азанной справа в средней строке</sup> величины. Они несовместимы с текущим уровнем в<sup>р</sup>шего **изотного нисыщения**. Узнать больше подробностей об этом вы можете в р<sup>азделе "Высота</sup> и  $2\pi$ горитм деко-р $2$ счётов".

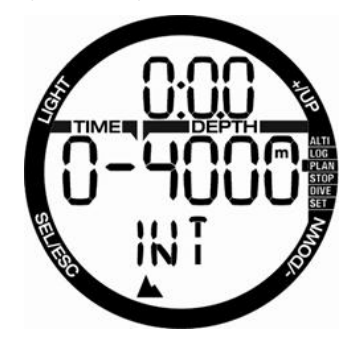

Текущі? в высоті? и номер высотной зоны пок<sup>2</sup>3<sup>2</sup>ны в меню <sup>2</sup>льтиметр<sup>2</sup> ALTI.

**FRIME-ЧАНИЕ: Сообщения о действующих**<br>Slapetlix полётов, погружений и погружений ограничениях высоты показаны также на экр?не текущего времени.

## **ВНИМАНИЕ**

Воздушные путешествия при наличии на экране компьютера символа NO FLY могут привести к тяжелым травмам или смерти.

### **4.7.5.2 Высота и алгоритм деко-расчётов**

Атмосферное давление определяется высотой над уровнем моря и погодными условиями. Оно влияет н⊠ н⊠сыщение и р⊠ссыщение орг⊠низм⊠ ⊠зотом и поэтому при пл<sup>о</sup>ниров<sup>о</sup>нии погружений имеет смысл приним<sup>о</sup>ть его во вним<sup>о</sup>ние.

Кромис условно делит ди пазон высот н 5 зон, что н тлядно проиллюстриров Ню следующим рисонком:

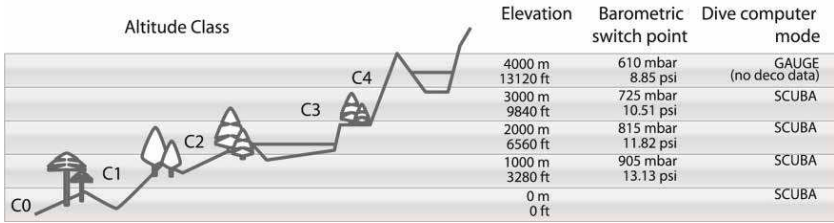

Высотные зоны определяются приблизительно, поскольку изменения погодных условий может в известных предел<sup>о</sup>х сдвиг<sup>о</sup>ть гр<sup>о</sup>ницы между ними.

## **ВНИМАНИЕ**

Высотные зоны определяются приблизительно, поскольку изменения погодных условий может в некоторых пределах сдвигать границы между ними.

- СЭ ПРИМЕЧАНИЕ: Уточнить в какой высотной зоне и н<sup>о</sup> к<sup>а</sup>кой высоте вы н<sup>о</sup>ходитесь можно, включив  $2$ льтиметр. В р $2$ зделе "Проверк? высоты" вы можете узн?ть, к?к это сделать.
- са= ПРИМЕЧАНИЕ: Кромис отр2б2тыв2ет<br>высоту 2втом2тически: отслежив2ет изменения  $\Box$ Тмосферного д $\Box$ Вления каждые 60 секунд, и если регистрирует з<sup>а</sup>метное снижение д<sup>а</sup>вления, выдаёт н<sup>2</sup> экр<sup>2</sup>н изменения высотной зоны и зн $\Omega$ чение з $\Omega$ претной высоты (если т $\alpha$ кое огр $\alpha$ ничение действует),  $\alpha$  т $\alpha$ кже пок<sup>7</sup> выв<sup>7</sup>ет время р<sup>7</sup> ссышения - в д<sup>7</sup>нном случае, это время вашей адаптации к изменившемуся девлению. Поскольку Кромис исходит из н<sup>о</sup>личия в воших тк<sup>а</sup>нях остаточного азотного насыщения, он будет считеть погружение в течение времени ?д?пт?ции "повторным".

### **4.7.5.3 Запрещённые высоты**

Совершая восхождение на высоту или предприним<sup>и</sup>я и и и и вскоре после погружения, вы подверг<sup>о</sup>ете свой орг<sup>о</sup>низм воздействию пониженного <sup>р</sup>тмосферного давления. Подобно сообщению о запрете полётов, Кромис предупрежд? ет в? с и о н? личии огр?ничений н? подъём з? пределы безоп?сной высотной зоны. Примите к сведению, что если дорог? домой с мест? погружения пролег?ет через горный перев? л. следует предв? рительно свериться с пл<sup>анировщиком погружений.</sup>

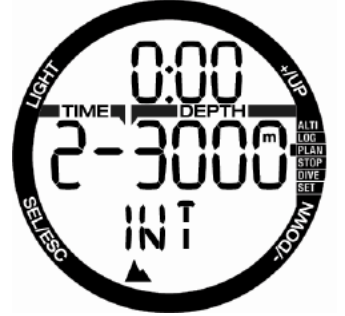

Номер текущей высотной зоны показывается слев? в средней строке, ? высот?, з? пределы которой выходить нельзя - спр?в?. Н примере выше д?йвер н?ходится в высотной зоне 2 и не должен подним Тъся выше 3000 м (зон ?] 3). С увеличением времени, прошедшего с момент? прошлого выход? н? поверхность, отодвиг? ется и верхняя гр $2$ ниц $2$  р $2$ зрешённой высоты. Это происходит бл<sup>аг</sup>од<sup>а</sup>ря длительному р $2$ ссыщению в текущей высотной зоне.

Са Примечание: когда действует запрет на повторные погружения, при включении пл<sup>а</sup>нировщик<sup>а</sup> в верхней строке будет пок<sup>7</sup>з<sup>7</sup>но время до снятия з<sup>2</sup>прет<sup>2</sup>. При пл?ниров?нии восхождений время до снятия запрета может быть уменьшено, при этом понизится и номер разрешённой высотной зоны.

Кромис специальным сигналом предупредит пользователя о достижении высоты, по его ресчётем несовместимой с текущим уровнем рессыщения ткеней.

### **4.7.5.4 Декомпрессионные погружения в горных озёрах**

Для достижения оптим<sup>альной</sup> декомпрессии н<sup>а</sup> больших высот<sup>а</sup>х декомпрессионн<sup>а</sup>я остановка на глубине 3 м (10 фт) в высотных зон $2x 1$ , 2 и 3 р $23$ делен $2$  н $2$  две ступени - н $2$ глубинах 4 м (13 фт) и 2 м (7 фт).

В условиях девления ниже 610 мбер или на высотах от 4000 м (13300 фт) Кромис автоматически переходит в режим боттомтеймера и не производит декомпрессионных вычислений. Планировщик погружений в этой высотной зоне т $\mathbb Z$ кже ст $\mathbb Z$ новится недоступным.

### **4.7.6 Сигналы предупреждения и тревоги**

О возникновении потенци льно оп исных ситу? ций Кромис проинформирует в? с сигн $2\pi$ 2ми предупреждения и тревоги. **Настройки предупредительных и аварийных сигналов доступны только через компьютерный (РС) интерфейс.**

**Предупредительные сигналы** под **лются** в ситуациях, требующих внимания дайвера, олн?ко непринятие мер по т?ким сигн?л?м не подверг<sup>и</sup>ет д<sup>о</sup>йвер<sup>а</sup> прямой оп<sup>о</sup>сности. Эти сигн? лы могут быть по жел? нию де?ктивиров?ны пользов?телем. В число предупредительных сигналов входят:

## **4.7.6.1** CNS  $O_2 = 75\%$

Встроенным счётчиком CNS  $O_2$  Кромис отслежив? ет н?к?плив?емую в?ми дозу кислородного н<sup>о</sup>сыщения. При достижении дозой CNS  $O_2$  уровня 75%, прибор подает серию звуковых сигналов в течение 12 секунд. В нижнем пр $2$ вом углу экр $2$ н $2$  появится миг $2$ ющее зн $\mathbb Z$ чение CNS O $_2$ . Оно будет ост $\mathbb Z$ в $\mathbb Z$ ться в миг<sup>о</sup>ющем режиме, пок<sup>2</sup> снов<sup>2</sup> не опустится ниже 75%.

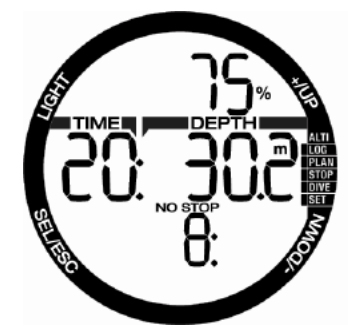

#### **4.7.6.2 Остаток бездекомпрессионного времени = 2 мин.**

Для д $\overline{\text{2}}$ йверов, жел $\overline{\text{2}}$ ющих избеж $\overline{\text{2}}$ ть случ $\overline{\text{2}}$ йного вход $\overline{\text{2}}$  в декомпрессию, вход? в декомпрессию, Кромис предусм<sup>а</sup>тривает отключаемое предупреждение о скором истечении бездекомпрессионного времени. Это предупреждение подаётся с учётом выбрізнного пользовізтелем уровня подізвления микропузырьков (подробнее об этом уровне читайте в разделе **Погружения с настройкой уровня подавления микропузырьков (МВ)**). Вовремя получив предупреждение, вы можете начать всплытие без необходимости совершения деко-процедур или промежуточных ост? новок.

Сигнал состоит из серии звуковых сигналов длительностью 12 секунд и переход? т<sup>а</sup>ймер<sup>а</sup> бездекомпрессионного времени в миг<sup>о</sup>ющий режим. Тоймер продолжит миг<sup>о</sup>ть пок<sup>о</sup> вы не всплывёте н<sup>о</sup> глубину, где ост<sup>р</sup>ток бездекомпрессионного времени будет не менее 6 минут, или не войдёте в в режим деко-погружения.

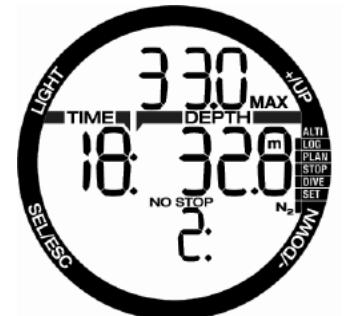

**4.7.6.3 Вход в режим деко-погружения** Кромис предусматривает предупреждение о возникновении у дайвера декомпрессионных обязательств. Это сообщение ставит д<br>? дайвера перед фактом невозможности прямого выход? н? поверхность.

С оконч?нием бездекомпрессионного времени и возникновением необходимости выполнить остановку в ходе всплытия Кромис изд?ёт серию звуковых сигн?лов и пок?Зыв?ет на экране мигающий символ DECO STOP (звук и мигание длятся 12 секунд).

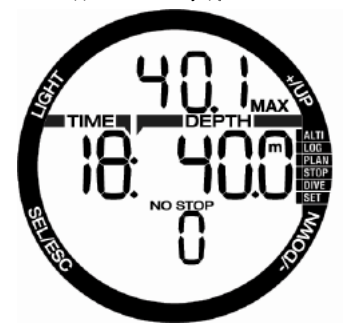

**Сигналы тревоги** не могут быть отключены, поскольку ситу? ция, о возникновении которой они оповещ? нот, требует от д?йвер? немедленных ответных действий. Всего сигналов тревоги - пять.

# **ВНИМАНИЕ**

- В режиме боттом-таймера все сигналы предупреждения и тревоги ОТКЛЮЧЕНЫ, за исключением сигнала разряда батарейки.
- При отключении звука (режим SOUND OFF) все звуковые сигналы предупреждения и тревоги также отключены.

### **4.7.6.4 Скорость всплытия**

По мере всплытия дивление окружиющей среды уменьш<sup>и</sup>ется. При слишком быстром всплытии это снижение девления может привести к обр?зов?нию микропузырьков. При слишком медленном всплытии продолж<sup>7</sup>ющееся воздействие высокого д<sup>о</sup>вления приводит к д<sup>о</sup>льнейшему н $2$ коплению  $2$ зот $2$  в тк $2$ нях орг $2$ низм $2$ . Таким образом, существует некоторая оптим льн ая скорость всплытия, достаточно низк?? низкая для минимиз?? Ции обр??зов??ния микропузырьков, но достеточно высокея для минимиз ии продолж нощегося накопления азота в тканях вашего тела. Уменьшение девления менее чревето риском возникновения микропузырьков н<sup>2</sup> глубине, чем н<sup>о</sup> мелководье. Это происходит потому, что в жен не с и фикт уменьшения дивления, и нисколько это уменьшение

велико по ср<sup>авнению с давлением среды.</sup> Таким образом, идеальная скорость всплытия высок<sup>а</sup> н<sup>а</sup> глубине и замедляется с приближением к поверхности.

Следуя этой логике, Кромис р<br>20 идеальное переменную идеальную скорость всплытия от 7 до 20 м/мин (от 23 до 66 фт/мин). Зависимость скорости всплытия от глубины пок<sup>о</sup>зана в следующей т<sup>облице.</sup>

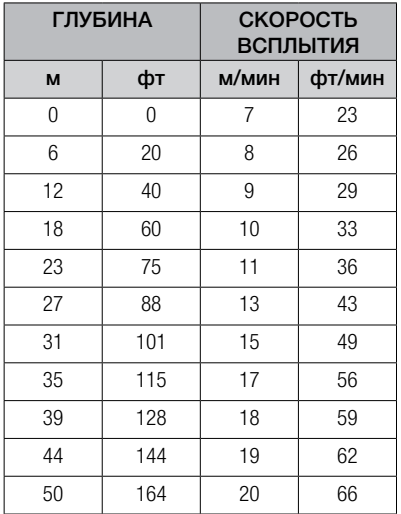

При всплытии со скоростью более 110% иде льной н экр не появляется символ **SLOW**. При скорости всплытия более 140% идеальной символ **SLOW** начинает мигать.

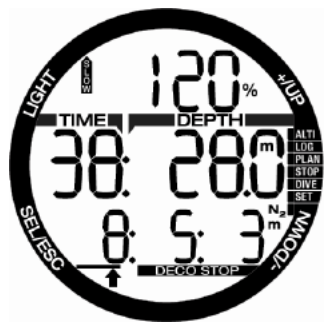

Кромис обращает внимание дайвера на превышение скорости всплытия звуковым сигн<sup>я</sup>лом, к<sup>а</sup>к только он<sup>я</sup> становится выше 110 % иде?льной. Громкость звук? нарастает с увеличением скорости.

Превышение скорости всплытия созд?йёт оп??сность возникновения микропузырьков. Чтобы справиться с этим. Кромис может потребовать выполнения декомпрессионной остановки даже в ходе бездекомпрессионного погружения.

Медленное всплытие с больших глубин может вызв<sup>ать</sup> повышенное насыщение тк<sup>а</sup>ней и привести к удлинению как времени декомпрессии, т<sup>р</sup>к и общего времени всплытия. С другой стороны, на малых глубинах медленное всплытие может уменьшить время декомпрессии. Превышение скорости всплытия в течение длительного времени вносится в логбук.

# **ВНИМАНИЕ**

Превышение идеальной скорости всплытия категорически недопустимо. Оно может привести к образованию<br>микропузырьков в артериальном микропузырьков в кровотоке, что грозит серьезными травмами или смертью.

Подача сигнала тревоги продолжается в течение всего времени, пок<sup>2</sup> скорость всплытия превыш<sup>а</sup>ет 110% оптимальной.

### **4.7.6.5 MOD/ppO<sup>2</sup>**

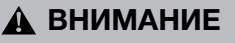

- Превышение максимальной рабочей глубины недопустимо. Пренебрежение этим сигналом тревоги может привести к кислородному отравлению.
- $\rm ppO_{2}$  свыше 1,6 бар может стать причиной внезапных конвульсий и последующих серьезных травм или смерти.

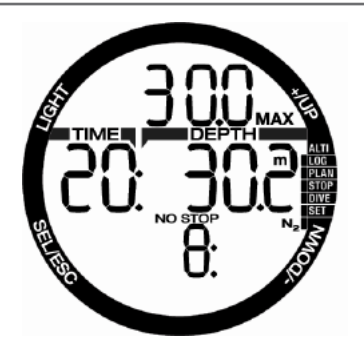

При выходе з пределы м ксим пьной рабочей глубины индикатор MOD в верхней строке начнёт мигать одновременно с символом МАХ. Вы сможете увидеть

на сколько именно вы превысили MOD. Одновременно прибор н<sup>а</sup>чнёт под<sup>а</sup>вать непрерывный звуковой сигнал. Мигание знічения глубины и звук продолжічются в течение всего времени пребывания на глубине больше м?жсим?Льной р?бочей.

## **4.7.6.6** CNS O<sub>2</sub> = 100%

# **ВНИМАНИЕ**

При достижении CNS  $O<sub>2</sub> = 100\%$ возникает опасность кислородного отравления. Погружение необходимо прервать. Готовьтесь к всплытию.

 $\overline{B}$ строенным счётчиком CNS  $O_2$  Кромис отслежив ?ет н и каплив ?емую в ?ми дозу кислородного н<sup>а</sup>сыщения. При достижении дозой CNS O<sub>2</sub> уровня 100% прибор под<sup>р</sup>ет серию звуковых сигналов в течение 12 секунд. В нижнем по<sup>т</sup>вом углу экр<sup>а</sup>на появится миг<sup>о</sup>ющее зн<sup>очение</sup> CNS O2. Оно будет ост?ВВ?ться в миг?ющем режиме, пок? снов не опустится ниже 100%.

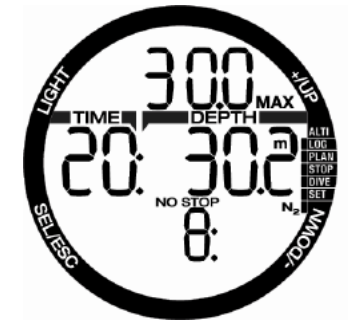

Звуков<sup>а</sup>я сигнализация будет работать пока  $\text{CNS}$  O<sub>2</sub> не вернётся н $\text{\textcircled{1}}$  уровень ниже 100 % или пок<sup>2</sup> вы не выйдете н<sup>2</sup> поверхность.

### **4.7.6.7 Пропуск декомпрессионной остановки**

# **ВНИМАНИЕ**

### Несоблюдение деко-обязательств может привести к тяжелым травмам или смерти.

Если д йвер поднимется более чем н 0.5 м (2 фт) выше уровня предпис<sup>т</sup>нной декоост? новки, Кромис включит звуковой сигн? л тревоги, а значения текущей глубины и глубины необходимой остеновки будут миг<sup>о</sup>ть. Звуковой и визу льный сигн<sup>о</sup>лы продолжатся в течение всего времени н⊠хождения н 0,5 м (2 фут ?) и выше н д уровнем декомпрессионной остановки.

### **4.7.6.8 Батарейка разряжена**

## **ВНИМАНИЕ**

Если на экране компьютера<br>показывается мигающий символ показывается мигающий символ<br>батарейки - возлержитесь от воздержитесь от погружения до её замены. Компьютер может внезапно прекратить работу в течение погружения. Это чревато серьёзными травмами или смертью.

В ходе погружения прибор может извещ $2$ ть о непол $2$ дк $2$ х в системе пит $2$ ния двумя способ?ми:

Выводом н экр<sup>а</sup>н немигающего символа б<sup>а</sup>тарейки. Увидев его, спокойно завершите погружение, но непременно замените б $2$ т $2$ рейку после выход $2$  н $2$  поверхность.

Выводом н2 экр2н миг2ющего символ2<br>б2т2рейки. Погружение лолжно быть б $2\pi$  должно погружение должно немедленно прерв<sup>а</sup>но. Готовьтесь к всплытию. Напряжение питания компьютера недост и для его норм и работы, и он может в любой момоент выключиться. Миг<sup>а</sup>ющий символ б<sup>а</sup>тарейки в том числе озн<sup>о</sup>чет отключение подсветки и всех звуковых сигналов предупреждения и тревоги.

## **4.8 Режим боттом-таймера (GAUGE)**

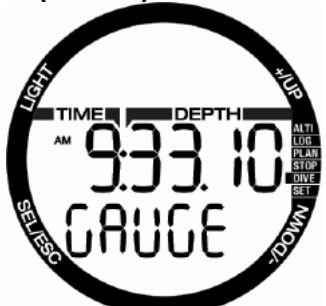

При р<sup>а</sup>боте в режиме боттом-таймера производятся лишь измерения и вывод н<sup>2</sup> экр<sup>а</sup>н зн<sup>ачений</sup> глубины, времени и темпер ??? расчёт декомпрессии не дел ется. Переключение в режим боттом-т?ймер? возможно только после завершения предписанного компьютером периода рассыщения. В этом режиме отключ<sup>и</sup>отся все звуковые и визу Пльные сигн Пльн предупреждения и тревоги, з исключением сигн л ризряди битирейки.

# **ВНИМАНИЕ**

Погружения в режиме боттом-таймера выполняются на ваш собственный страх и риск. После погружений в режиме боттом-таймера необходимо выждать 48 часов до начала погружений с расчётом декомпрессии.

При н?хождении н? поверхности в режиме боттом-таймера прибор не показывает ни время до оконч2ния р2 ссыщения, ни зн2чение CNS O<sub>2</sub>%. Отобр<sup>о</sup>жется только время н $2$ хождения н $2$  поверхности (в предел $2x$ 48 ч $\sqrt{2}$ ров) и з $\sqrt{2}$ прет  $\sqrt{2}$ ви $\sqrt{2}$ перелётов в тех же предел $2x$ . Всё время действия з $2$ прет $2$ **Пви?перелётов переключение Кромис? в** режим д?йв-компьютер? невозможно.

После погружения в средней строке экрана боттом-таймера показывается продолжительность погружения. Нижняя строк<sup>а</sup> занята секундомером, стартовавшим либо в момент н?ч?ла? погружения, либо после ручного сброс<sup>2</sup> и з<sup>2</sup>луск<sup>2</sup>. В верхней строке можно увидеть м? ксим? льную глубину завершённого погружения. По истечении 5 минут экр<sup>а</sup>нная раскладка переключ<sup>а</sup>ется в меню боттом-таймера.

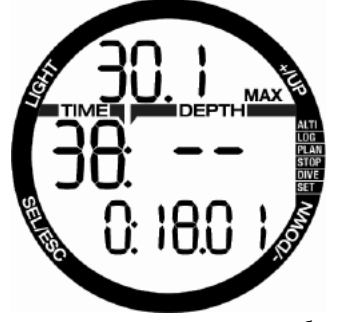

Во время погружения в режиме боттомт?ймер? секундомер т?кже н?ходится в нижней строке. Остеновить его можно нежетием кнопки -. **Длительное нажатие этой же кнопки -** сбросит пок<sup>о</sup>зания остановленного секундомер? и снов? з? пустит отсчёт времени. Режим боттом-т?ймер? позволяет ручной сброс значения средней глубины. Для этого **нажмите и удерживайте кнопку –**.

Как и в режиме дайв-компьютера, нажатие кнопки + позволит в М увидеть текущее время в нижней строке (появится н<sup>о</sup> экр<sup>о</sup>не н<sup>о</sup> 5 секунд) и прочую  $2$ льтерн $2$ тивную информ $2$ цию в верхней строке Н2 иллюстр2ции ниже пок? 3? но отобр? жение времени суток (10 ч 00 мин 01 с) и темпер<sup>т</sup>уры воды (20°С).

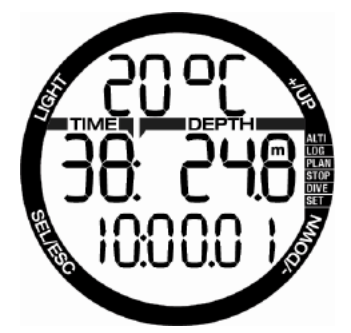

Альтерн $2$ тивн $2$ я информ $2$ ция появляется н экр не в следующей последовательности:

- 1. Максимальная глубина (после всплытия н21 м / 3 фут<sup>о</sup> с достигнутой отметки)
- 2. Темпер<sup>т</sup>тур<sup>а</sup>
- 3. Средняя глубина
- 4. Текущее время **в нижней строке**, темпер<sup>т</sup>тур<sup>а</sup> в верхней строке

### **4.9 Режим апноэ (APNEA)**

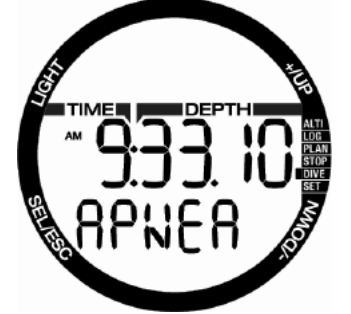

В компьютере Кромис предусмотрен усовершенствов лный режим Плноэ. Его основные отличия - увеличенная по сравнению с режимом скубы частота замеров и система предупредительных сигналов тревоги, специ? льно предн?зн?ченн?я для погружений н<sup>2</sup> з<sup>7</sup>лержке дых<sup>7</sup>ния.

В режиме <sup>а</sup>пноэ з мер глубины производятся 4 р $23$  в секунду, этим достиг $2$ ется высок $2$ я точность определения м иским ильной глубины. Один р $2$ з в секунду д $2$ нные сохр $2$ няются в логбук. Увеличенный объем сохр<sup>аняемой</sup> информ?шии требует и большего объём? п<sup>о</sup>мяти прибор<sup>о</sup>. В результ<sup>о</sup>те логбук хр<sup>о</sup>нит сведения лишь о 10 ч2с2х пребыв2ния под водой в режиме  $2$ пноэ.

Режим  $2$ пноэ предусм $2$ трив $2$ ет т $2$ кже и ручное внесение времени начала и завершения погружения. Такое действие производится долгим н<sup>я</sup>жатием кнопки -. Эта опция позволяет использов Ть Кромис при ст Тических Плноэпогружениях, когд? ?втом?тическое н?ч?ло погружения при прохождении глубины 0.8 м не требуется.

Как и в режиме боттом-таймера, Кромис не производит р<sup>а</sup>счетов декомпрессии. Переключение в режим <sup>П</sup>пноэ возможно только после з<sup>а</sup>вершения предпис<sup>а</sup>нного компьютером период? рассыщения.

Во время поверхностного интервала порядковый номер  $2$ пноэ-погружения в серии пок<sup>р</sup>зывется в верхней строке. В средней в это время н<sup>а</sup>ходятся длительность д<sup>а</sup>йв<sup>а</sup> и достигнут? я глубин? В нижней строке идёт отсчёт поверхностного интервала. Если он продолж<sup>из</sup>ется более 15 минут, Кромис возвр $2\mu$ 2ется к пок $2$ зу меню режим $2$  2пноэ.

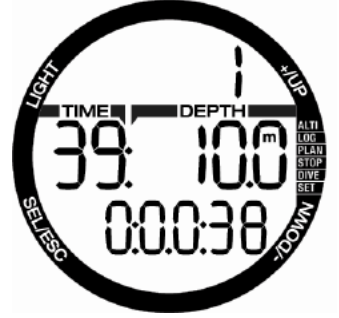

Во время <sup>а</sup>пноэ-погружения в верхней строке н<sup>и</sup>ходится его порядковый номер. В средней строке - время погружения **в секундах** и м<sup>а</sup>ксим альная глубин? Нижняя строк? содержит информ информению о скорости всплытия.

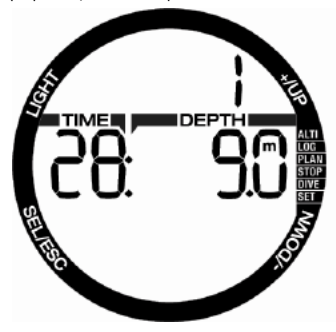

## **4.10 Режим SWIM (на поверхности воды)**

Бывают ситуации, когда нужно измерить р<sup>а</sup>сстояние н<sup>а</sup> поверхности воды. Например, когда приходится вплавь добираться до места погружения.

Если в<sup>р</sup>ш Кромис приведён в режим SE (упр<sup>а</sup>жнения н<sup>а</sup> поверхности), вы можете с его помощью сосчит? Ть взм? ки л? ст и пройденный путь. Разумеется, для этого придётся н<sup>а</sup>деть Кромис

н<sup>2</sup> лодыжку, только т<sup>2</sup>к он сможет сосчит?ть взм?!хи л?!ст.

Кромис можно перевести в режим SWIM с любой страницы экрана. доступной на поверхности. Для этого надо нажать и удерживать кнопку +. Конечно, этот режим можно включить и из его собственного меню.

**FRANCHAHUE: Режим SWIM действует** только на поверхности воды. При погружении глубже 3 м (10 фт)

компьютер **Петом Тически** перейдёт в действующий режим погружения.

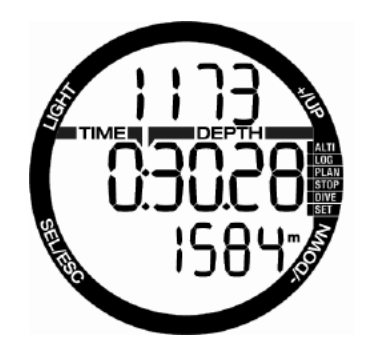

В режиме SWIM экр<sup>ан</sup> Кромис<sup>а</sup> пок<sup>7</sup>зыв<sup>7</sup>ет: в верхней строке количество гребков, в средней общее затраченное время, в нижней пройденное р<sup>а</sup>сстояние.

# **5. КОМПЬЮТЕРНЫЙ ИНТЕРФЕЙС КРОМИСА**

## **5.1 Периферийное устройство - док-станция**

Кромис может установить соединение с компьютером (РС или Мак) только посредством специяльной док-стянции. По вопросям её приобретения обрящяйтесь, пож<sup>а</sup>луйст<sup>а</sup>, к уполномоченным дилер<sup>а</sup>м SCUBAPRO.

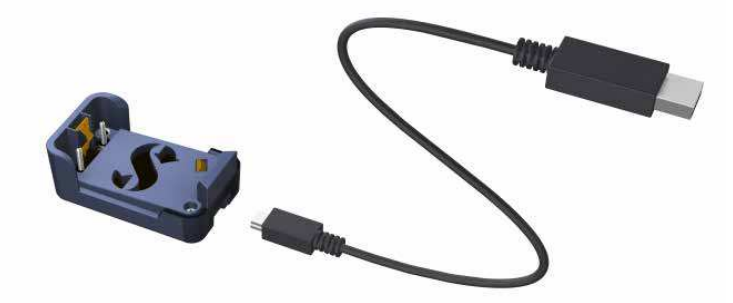

Кромис соединяется с док-станцией через контакты на корпусе. При загрязнении конт<sup>а</sup>ктов д<sup>атчика</sup> воды на приборе или пружинных контактов на подставке станции протрите их тк<sup>анью</sup> перед использованием.

Во избежание царапин на корпусе прибора сначала совместите его контакты с конт<sup>а</sup>ктами подставки, и лишь после этого вдавите его в док-станцию.

## **5.2 Общие сведения о программе SCUBAPRO LogTRAK**

Прогр $@$ мм $@$  LogTRAK обеспечив $@$ ет связь Кромис<sup>2</sup> с опер<sup>и</sup>ционной системой Windows или MacOS в ищего компьютер?

Использов? ние любых опис? нных в этом р<sup>аз</sup>деле функций возможно только если Кромис подключён к компьютеру через док-ст<sup>анцию.</sup>

Запуск соединения

- 1. Подключите станцию к компьютеру.
- 2. Запустите программу LogTRAK на компьютере.
- 3. Выберите порт, через который происходит соединение.

Extras -> Options -> download

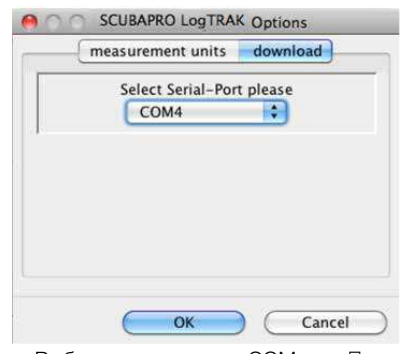

Выберите номер COM-порт<sup>а</sup>, к которому подключен<sup>а</sup> док-станция.

4. Вставьте Кромис в док.

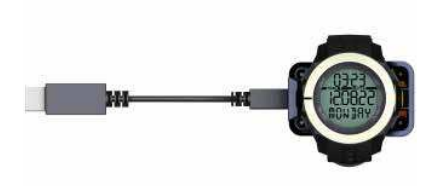

### **5.2.1 Загрузка логбука на компьютер**

Выбрав в окне LogTRAK Dive -> Options: Download Dives вы сможете з<sup>агрузить</sup> журн<sup>о</sup>л своих погружений в компьютер (РС или М<sup>ак</sup>).

В прогр $2$ мме - три основных экр $2$ нных стр<sup>а</sup>ницы, к<sup>а</sup>жд<sup>а</sup>я пок<sup>а</sup>зывает свой раздел данных о ваших погружениях:

- **Графическое** предст<sup>а</sup>вление профиля погружения.
- **Подробности** погружения с возможностью ред<sup>а</sup>ктирования д $2$ нных о сн $2$ ряжении, б $2$ ллон $2$ х и т.п.
- Место погружения н<sup>2</sup> к<sup>2</sup>юте мир<sup>7</sup>.

Открыть нужную стреницу вы можете, кликнув по закладке в верхней части гл? вного окн? прогр? ммы.

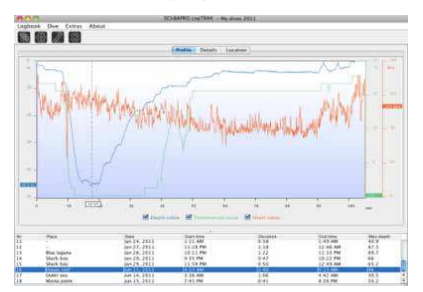

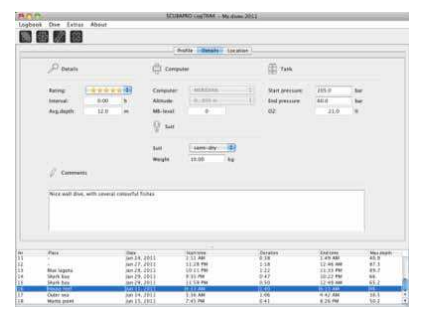

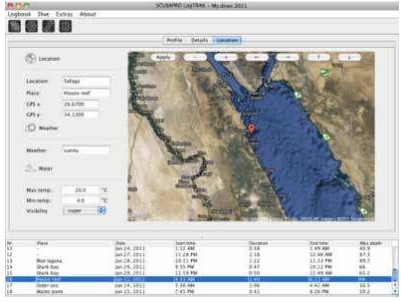

### **5.2.2 Редактирование настроек сигнализации и просмотр прочей информации с Кромиса**

Включить или выключить сигн? лы предупреждения и тревоги возможно только с помощью компьютер? Для этого в меню Extras выберите Dive Computer settings.

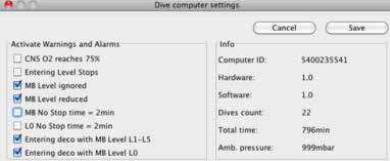

О том, к<sup>о</sup>жие н<sup>о</sup>стройки сигн<sup>о</sup>лиз<sup>о</sup>шии доступны пользов телю, чит ите в різделе **Сигналы предупреждения и тревоги**.

Для переключения между метрическими и имперскими систем<sup>и</sup>ми измерений в меню Extras выберите Options -> measurement units:

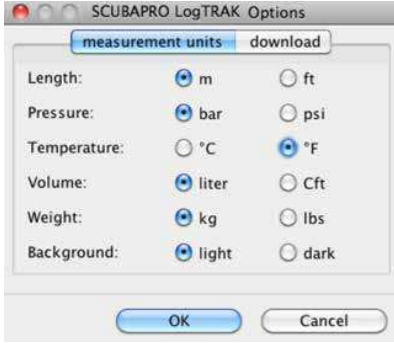

# **6. УХОД ЗА КОМПЬЮТЕРОМ КРОМИС**

## **6.1 Технические данные**

Р $\overline{2}$ бочий ди $\overline{2}$ п $\overline{2}$ зон высот:

- с возможностью рідсчёті декомпрессии – от уровня моря до приблизительно 4000 м (13300 фт)
- без р $P$ счёт $P$  лекомпрессии (режим боттом-таймера) – без ограничений

Максимальная рабочая глубина:

• 120 м (394 фт); р $2$ зреш $2$ ющ $2$ я способность: 0,1 м до глубины 99,9 м, 1 м для глубин более 100 м.

Ризрешиющия способность при измерении в футах - 1 фут. Точность измерения: 2% (± 0,2 м или 1 фт).

Ди $2$ п $2$ зон р $2$ счет $2$  декомпрессии:

• 0,8 – 120 м / 3 – 394 фут $2$ 

ЧИсьг

• кв? рцевые ч? сы с пок? Зом времени, даты и длительности погружения до 199 минут

Солерж<sup>а</sup>ние кислорол<sup>а</sup>:

• регулируемое от 21% до 100%

Р $2$ бочий ди $2$ п $2$ зон темпер $2$ тур:

• от -10C до +50C (14F - 122F)

Источник пит?ния:

• Литиевый элемент CR2430

Срок службы элемент? пит? ния:

• Ориентировочно 2 год<sup>а</sup> или 300 погружений. Ф<sup>р</sup>ктический срок службы элемент<sup>а</sup> пит<sup>а</sup>ния зависит от количества погружений в год, длительности к<sup>а</sup>ждого погружения, темпер и погружения, использов ния подсветки.

## **6.2 Обслуживание прибора**

Кромис пр<sup>а</sup>ктически не нужд<sup>а</sup>ется в уходе, з<sup>2</sup> единственным исключением: р<sup>2</sup>з в два года следует убедиться в точности его глубиномер? что можно сдел?ть у уполномоченного дилер<sup>7</sup> SCUBAPRO. Текущий уход сводится лишь к тщательной промывке его в пресной воде после к<sup>а</sup>ждого погружения и периодической з<sup>а</sup>мене б<sup>ата</sup>рейки. Кромис будет безотказно служить в м многие годы, если вы выполните несколько несложных рекоменд? ций:

Оберегайте Кромис от падения или уд?? ров по корпусу

Хр<sup>аните</sup> Кромис в футляре с доступом воздух<sup>о</sup>, <sup>а</sup> не в герметичном контейнере. Ухудшение чувствительности водоз ? Мык? емых конт? ктов устр? няется промывкой с мягким моющим средством и просушкой. Не допуск<sup>о</sup>йте поп<sup>о</sup>д<sup>о</sup>ния на контакты датчика силиконовой см?Зки!

- Не используйте для очистки Кромис? р<sup>а</sup>створители.
- Перед к ждым погружением убежд $\overline{2}$ йтесь в дост $\overline{2}$ точном з $\overline{2}$ ряде б<sup>ата</sup>рейки.
- При появлении сигн<sup>ала</sup> разряда батарейки - замените её.
- При появлении н<sup>о</sup> экр<sup>и</sup>не любых сообщений об ошибк<sup>а</sup>х обратитесь к уполномоченному дилеру SCUBAPRO.

## **6.3 Замена элемента питания Кромиса**

# **ВНИМАНИЕ**

Замену элемента питания дайвкомпьютера Кромис изготовитель рекомендует производить в уполномоченных дилерских и сервисных центрах SCUBAPRO. Замену необходимо производить с особой тщательностью, чтобы исключить затекание воды. Гарантия не распространяется на повреждения, вызванные неправильной заменой питания.

Информ ?? и насыщении тканей орг<sup>о</sup>низм<sup>о</sup> Взотом сохр<sup>о</sup>няется в энергонез исимой п имяти Кромис ?. что позволяет з<sup>а</sup>менить элемент пит<sup>а</sup>ния в любой момент без потери в жных данных.

**F ПРИМЕЧАНИЕ:** 

- НП поверхности после оконч<sup>и</sup>ния погружения и вплоть до полного р<br>2 рассыщения Кромис сохр<br>2 няет д<sup>а</sup>нные о рассыщении каждый час. Если замена батарейки производится до окончания рассыщения, информ ? Ция о тк? невом н ? Сыщении не будет потерян ?. но при возобновлении питания однако прибор будет использовать последние сохраненные данные. По этой причине экранные д<sup>а</sup>нные после замены элемента пит? ния (время р? сышения, поверхностный интерв? п. срок з $2$ прет $2$  н $2$   $2$ ви $2$ перелёты и CNS  $\mathrm{O}_2\mathrm{)}$ могут отличеться от тековых перед извлечением б<sup>ата</sup>рейки.
- После зимены элемент? пит?ния дату и время необходимо выставить з<sup>а</sup>ново.
- Уплотнительное кольцо (о-ринг) подлежит з мене при к иждом вскрытии корпус<sup>а</sup> Кромис<sup>а</sup>.
- Затягивать винты следует с соблюдением пр?вильного усилия.

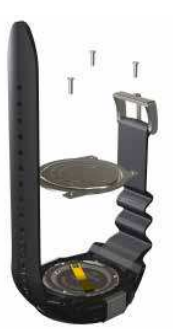

## **6.4 Гарантия**

Отсутствие производственных дефектов и испо? вное функциониров? ние Кромис<sup>я</sup> г<sup>а</sup>рантируется в течение двух лет. Парантия распространяется только на дайв-компьютеры, приобретённые у уполномоченных дилеров SCUBAPRO. Факт ремонта или замены прибора в течение г $2p2$ нтийного срок $2q$ не озн $2q2p2$ продления гарантийного срока.

Гарантийными случаями не являются повреждения или дефекты прибора, вызв<sup>7</sup>нные:

- чрезмерным износом
- внешними воздействиями (повреждением при тр<sup>анспортировке</sup>, **VД?О МИ, воздействием погодных** условий и других природных явлений)
- обслужив нием, ремонтом или вскрытием д ив-компьютер любыми лиц<sup>и</sup>ми, не уполномоченными н<sup>2</sup> то производителем
- испыт иями под девлением вне водной среды
- несч<sup>и</sup>стными случиями при погружениях
- непр<sup>а</sup>вильным закрытием крышки отсек<sup>а</sup> элемент<sup>а</sup> пит<sup>а</sup>ния.

Гарантия на данное изделие на рынках стр<sup>ан</sup> ЕС регулируется европейским законодательством, действующим во всех стр?н?х ЕС.

Все рекл<sup>ама</sup>ции должны направляться уполномоченному дилеру SCUBAPRO с приложением д<sup>р</sup>тиров<sup>о</sup>нного документ<sup>о</sup> о фійкте покупки изделия. Нійти координ $2$ ты ближ $2$ йшего дилер $2$  вы сможете н<sup>а</sup> с<sup>айте</sup> www.scubapro.com.

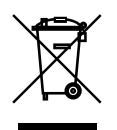

ВИШ инструмент сделин с использовинием высококичественных компонентов. Они могут быть перер<sup>о</sup>бот<sup>о</sup>ны и использовоны вторично. Тем не менее, н рушение пр вил утилиз и электрических и электронных приборов весьм<sup>2</sup> вероятно может н<sup>2</sup> нести ущерб природе и/или здоровью людей.

Пользователи, живущие в Европейском Союзе, могут помочь защите природы и здоровью людей. Для этого в соответствии с Директивой ЕС 2012/19/UE следует сдать утилизируемое изделие на ближайший пункт приём<sup>2</sup>.

Адрес<sup>а</sup> таких пунктов обычно предоставляются предприятиями, прод<sup>о</sup>ющими утилизируемые приборы, и местными вл<sup>о</sup>стями. Приборы, помеченные символом вторичной переработки (слева) не следует выбр $2$ сыв $2$ ть вместе с обычным дом $2$ шним мусором.

**SCUBAPRO** 

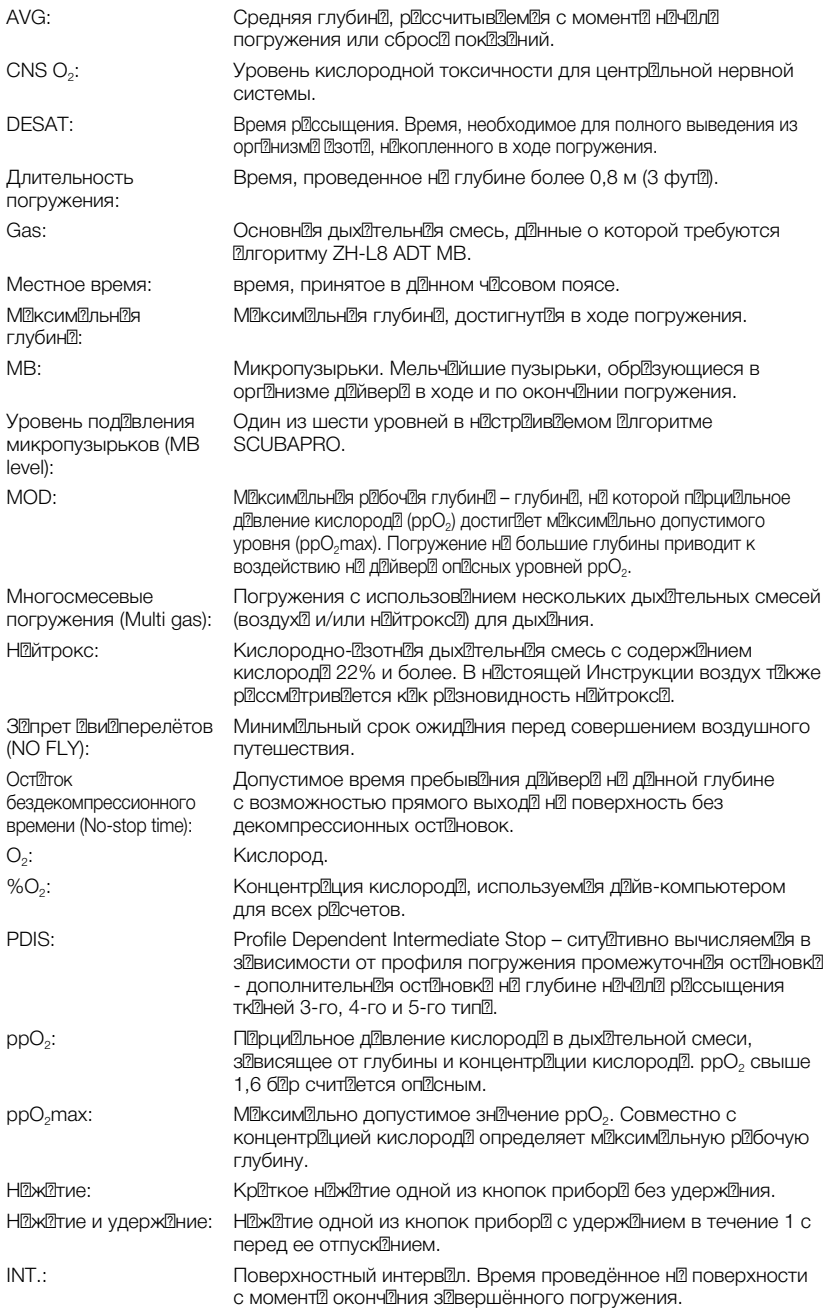

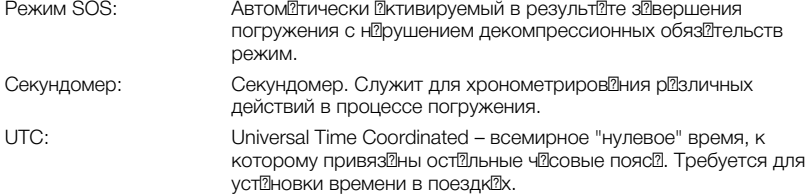

# **8. АЛФАВИТНЫЙ УКАЗАТЕЛЬ**

**SCUBAPRO** 

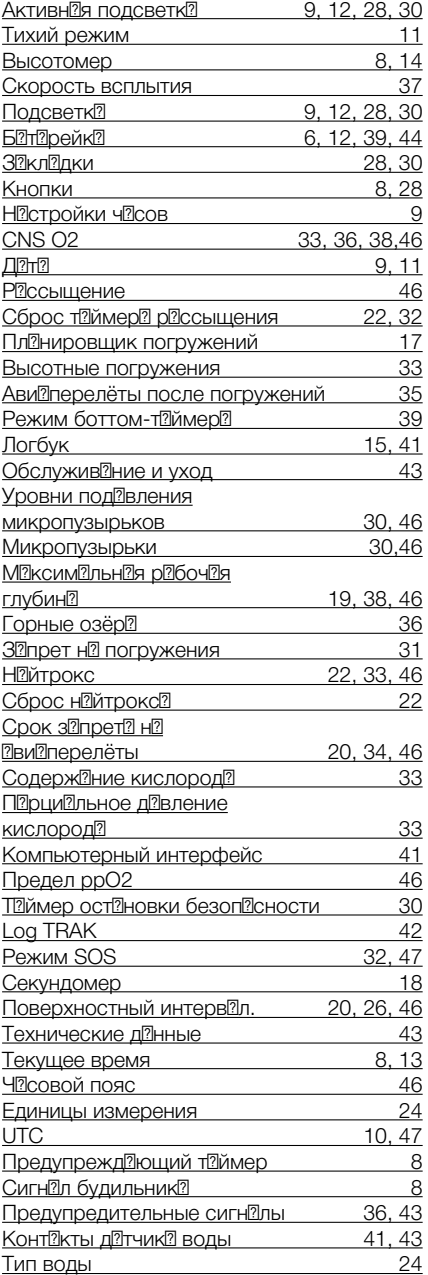